**Universidade Tecnológica Federal do Paraná Departamento Acadêmico de Informática Tecnologia em Desenvolvimento de Sistemas Distribuídos**

**Ferramenta Interativa para Acompanhamento das Atividades na Web**

> **Curitiba 2012**

# **Marlos Otávio Corrêa da Silva**

# **Ferramenta Interativa para Acompanhamento das Atividades na Web**

Trabalho de Conclusão de Curso de Tecnologia em Desenvolvimento de Sistemas Distribuídos, da Universidade Tecnológica Federal do Paraná, como requisito parcial para obtenção do título de Tecnólogo em Desenvolvimento de Sistemas Distribuídos.

**Orientador:** Prof. Marcelo Mikosz Gonçalves

**Curitiba 2012**

#### **Silva, Marlos Otávio Corrêa da**

Ferramenta Interativa para Acompanhamento das Atividades na Web.

65 p.

Trabalho de Diplomação – Universidade Tecnológica Federal do Paraná. Curso de Tecnologia em Desenvolvimento de Sistemas Distribuídos.

1. Sistemas de Informação - 2. Informática e Web - 3. Internet - 4. Internet e cultura.

Dedico esta tese à minha mãe, minha irmã e aos meus amigos que me suportaram e ajudaram durante todo este processo.

# **AGRADECIMENTOS**

Pela grande ajuda e pelas novas ideias que tornaram esta ferramenta realidade, agradeço ao Senhor Samuel Teixeira, que também foi cordial ao me mostrar as diversas possibilidades das linguagens de programação e por estar sempre disposto em responder as minhas dúvidas.

Pela oportunidade de um bom local de trabalho, agradeço ao Senhor Lawton Bonnevialle.

A todos que direta ou indiretamente colaboraram na execução deste trabalho.

# **SUMÁRIO**

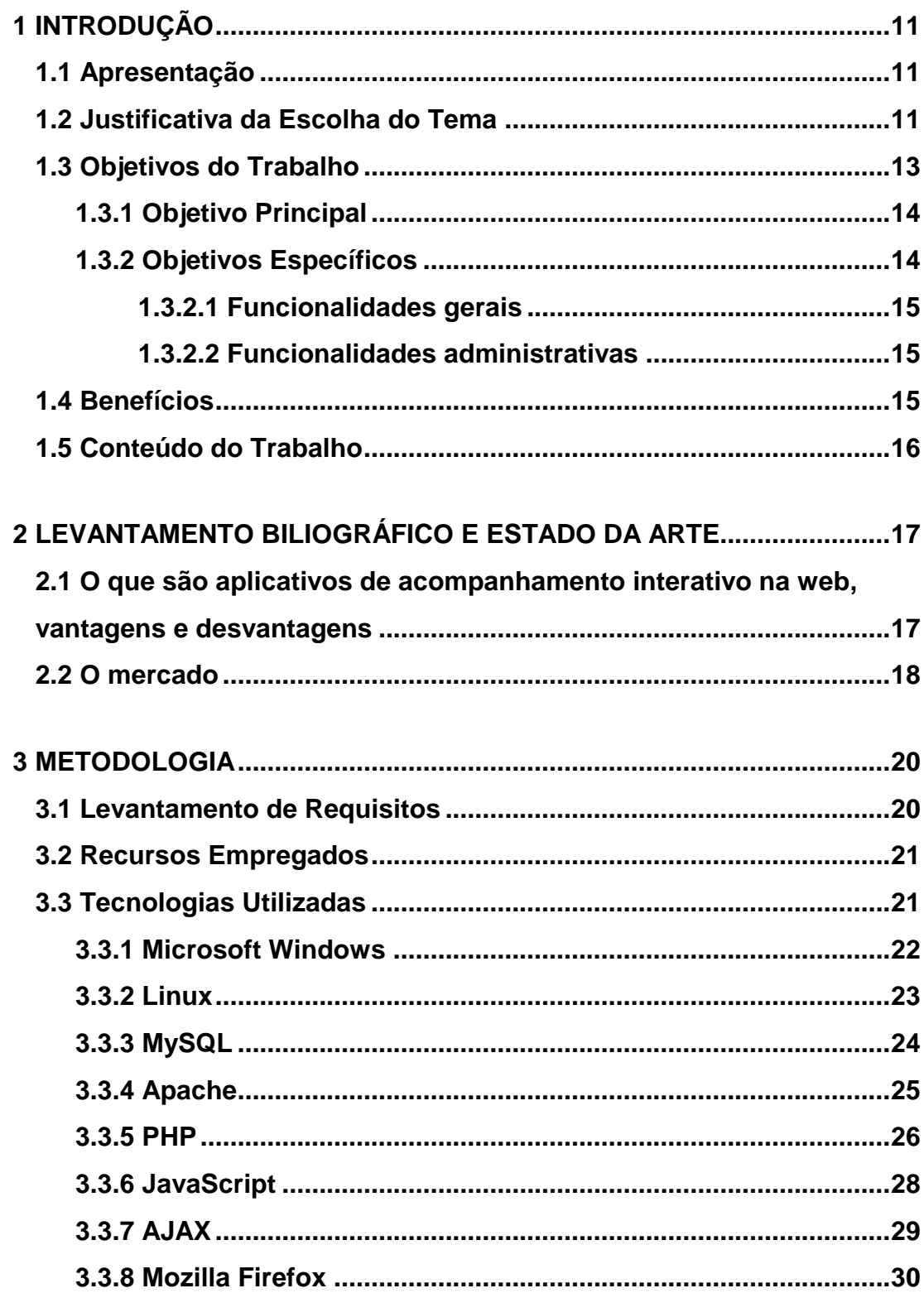

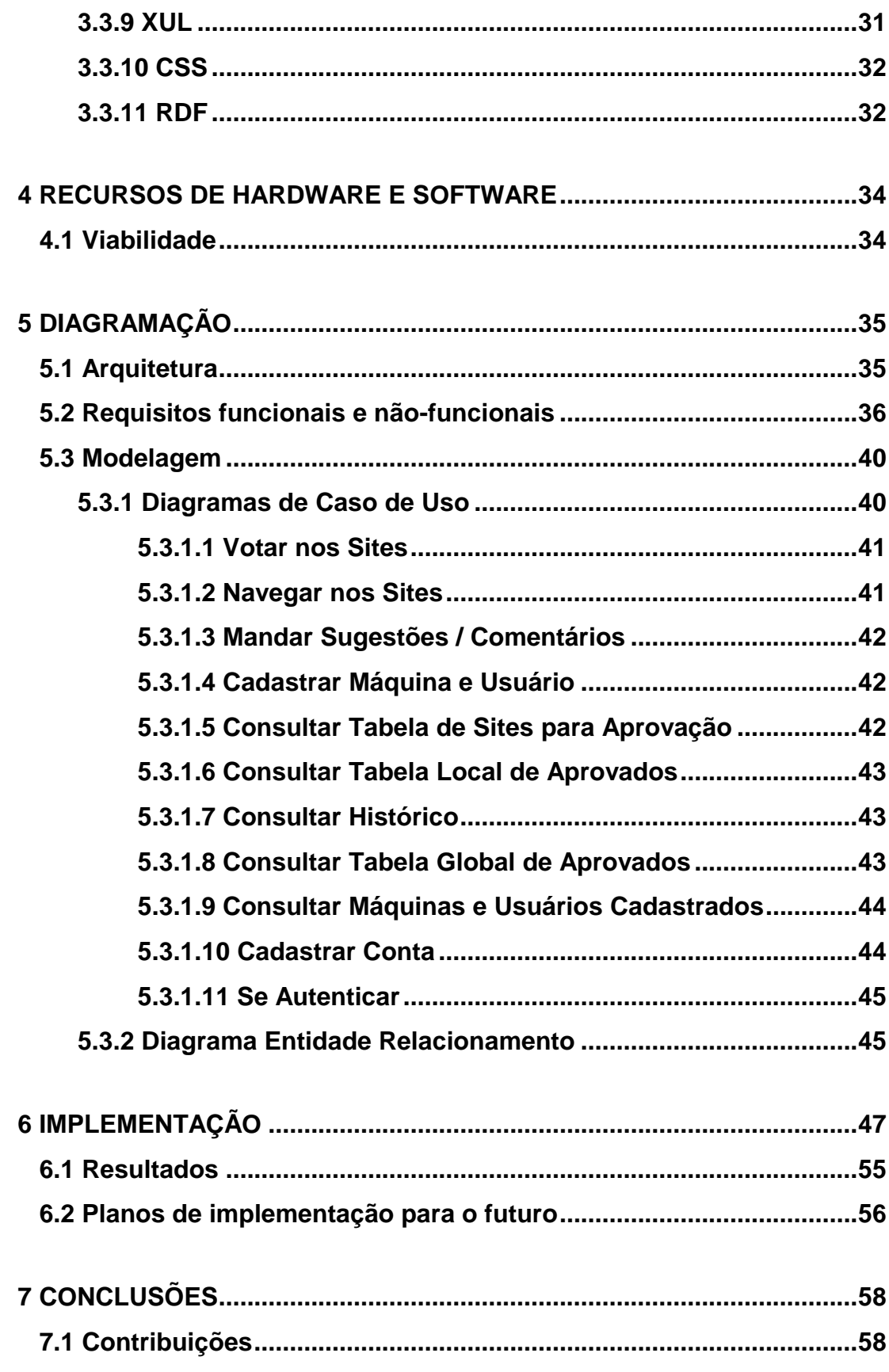

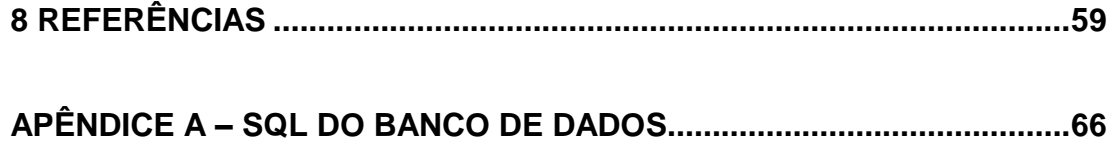

# **LISTA DE FIGURAS**

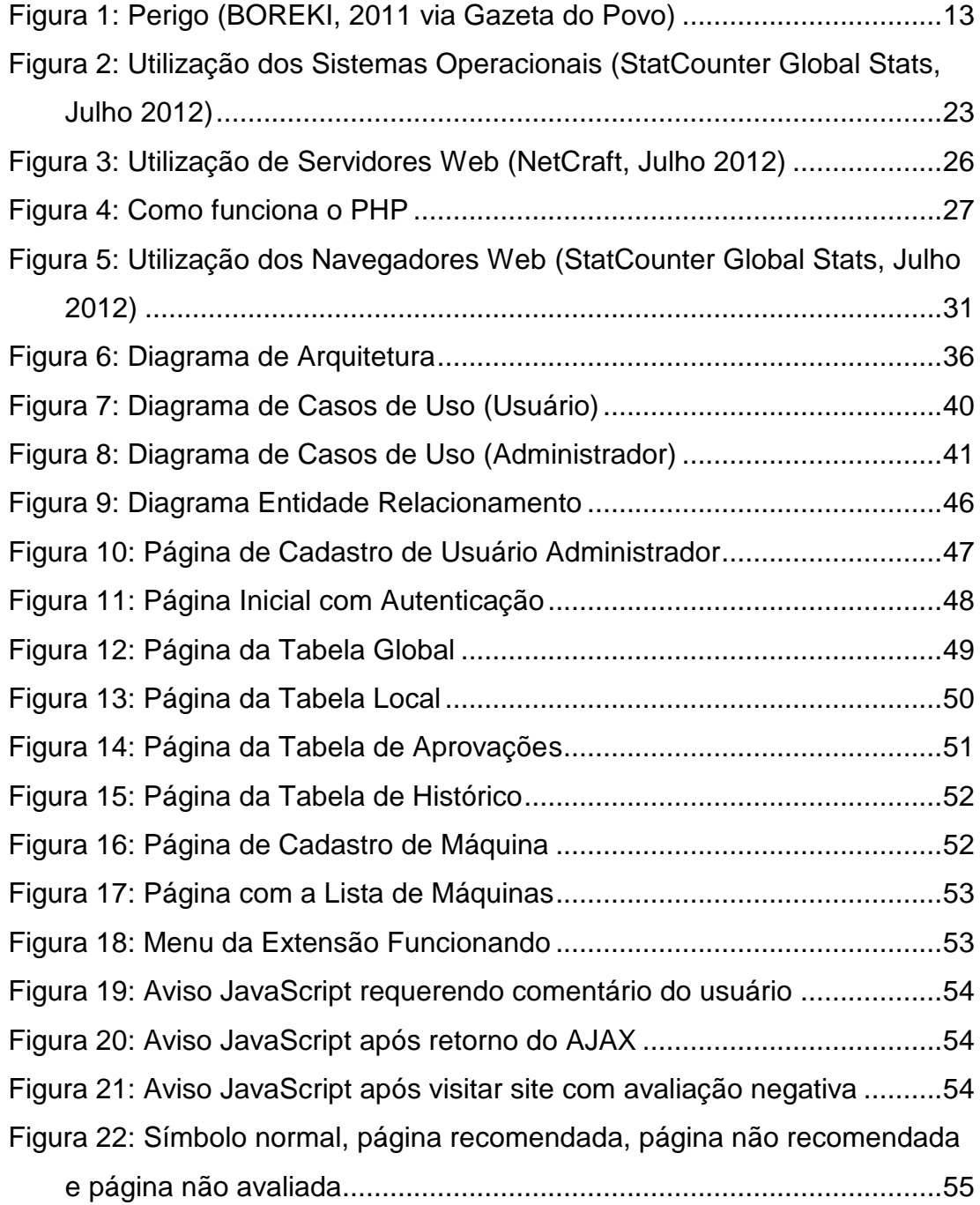

# **LISTA DE ABREVIATURAS E SIGLAS**

**AJAX:** Asynchronous JavaScript and XML.

**API:** Application Programming Interface.

**CSS**: Cascading Style Sheets.

**DOS:** Disk Operating System.

**DTD: Document Type Definition.** 

**GIMP:** General Image Manipulation Program (Atualmente: GNU Image Manipulation Program).

**GPL:** GNU General Public License.

**HTML:** HyperText Markup Language.

**HTTP:** HyperText Transfer Protocol.

**JSON: JavaScript Object Notation.** 

**MS-DOS:** Microsoft Disk Operating System.

**PHP:** Personal Home Page (Atualmente: PHP - Hypertext Preprocessor).

**RDF**: Resource Description Framework.

**SO:** Sistema Operacional.

**SQL:** Structured Query Language.

**UI:** User Interface.

**UML:** Unified Modeling Language.

**URI**: Uniform Resource Identifier.

**XML:** Extensible Markup Language.

**XUL:** XML UI Language.

**W3C:** World Wide Web Consortium.

### **RESUMO**

Vivemos em uma era marcada por uma rápida e constante evolução tecnológica. Um grande marco dessa evolução é a internet, cada vez mais presente em nossa vida cotidiana, mostrando-se uma ferramenta versátil e poderosa na busca por conhecimentos, porém também pode expor a pessoa a conteúdos considerados não adequados. Faz-se necessário a existência de ferramentas que permitam uma melhor comunicação entre os pais e/ou responsáveis com seus filhos ou pessoas leigas sobre o uso consciente da internet. Este projeto tem como objetivo desenvolver um aplicativo web que visa facilitar este acompanhamento, sem, no entanto, ser restritivo. A ideia principal é que o sistema sirva de embasamento para diálogos entre os pais e seus filhos, por exemplo, facilitando no processo de educação dos mesmos.

Palavras chaves: internet, conscientizar, tecnologia, comunicação.

## **ABSTRACT**

We live in an era marked by fast and constant technological evolution. A major milestone in this evolution is the internet, increasingly present in our everyday life, that shows a powerful and versatile tool in the search for knowledge, but also may expose the person to inappropriate content. It is necessary the existence of tools that allow better communication between parents and/or guardians with their children or lay people about using consciously the internet. This project has the objective to develop a web application that aims to facilitate this monitoring, without, however, being restrictive. The main idea is that the system will serve as a basis for dialogue between, for example, parents and their children, facilitating the process of educating themselves.

Keywords: internet, technology, communication, consciously.

# <span id="page-12-0"></span>**1 INTRODUÇÃO**

Neste tópico é apresentado como foi realizada a escolha do tema tratado no trabalho de conclusão de curso com a justificativa dos motivos e os objetivos que levaram à realização do mesmo.

### <span id="page-12-1"></span>**1.1 Apresentação**

O presente projeto apresenta o planejamento de uma extensão para um navegador específico e um sistema *online* que implementam os conhecimentos adquiridos durante o período acadêmico do curso de Tecnologia em Desenvolvimento de Sistemas Distribuídos.

Partindo de análises e estudos tanto da necessidade que a sociedade atualmente apresenta, quanto das tecnologias que tornam possíveis o desenvolvimento do programa, como resultado foi desenvolvido um aplicativo que visa ajudar pessoas com pouca ambientação com a informática.

### <span id="page-12-2"></span>**1.2 Justificativa da Escolha do Tema**

O advento do computador associado à internet permitiu ao homem ter acesso a uma quantidade crescente de informações. (MANDEL; SIMON; LYRA, 1997) Além do lado positivo de se ter acesso à informação em tempo real, a sociedade hoje, como exemplo, consegue realizar compras sem sair de casa, acessar correspondência virtualmente, verificar sua conta bancária, etc. Aliado a estas possibilidades, também se faz presente o mau uso dessas tecnologias, através do roubo de informações confidenciais, aplicativos mal-intencionados no computador, e a exposição de menores à páginas de conteúdo desconhecido. (MARQUES, 2010)

Segundo Thiago Tavares Nunes de Oliveira, presidente da SaferNet, "Nenhuma tecnologia vai proteger tanto seu filho quanto uma conversa". Há programas de segurança gratuitos e pagos com a possibilidade de bloquear conteúdos e até acompanhar as ações de crianças e adolescentes na internet. Seu uso, contudo, deve ser feito com cuidado. "Está provado por meio de estudos acadêmicos e não acadêmicos que os filtros de conteúdo não são solução definitiva. Pesquisa da Comissão Europeia mostra que a eficiência dura até aproximadamente os dez anos de vida", continua.

As crianças brasileiras acessam a internet por, em média, 18 horas da semana e 39% delas utilizam sem acompanhamento dos pais ou responsáveis, conforme a figura 1. O maior crescimento das denúncias sobre mau uso da internet é sobre xenofobia(626%), homofobia(251%) e pornografia infantil (116%).

#### **PERIGO**

A difusão das redes sociais entre os brasileiros aumentou em 66% o número de denúncias registradas na entidade SaferNet Brasil. Os casos mais comuns de denúncias apresentadas continuam a ser a pornografia infantil, a xenofobia e a homofobia. Veja outros dados sobre o uso da internet por crianças:

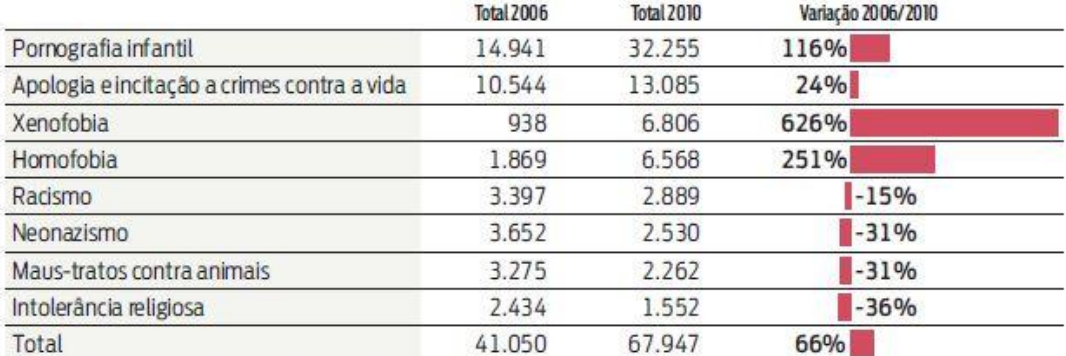

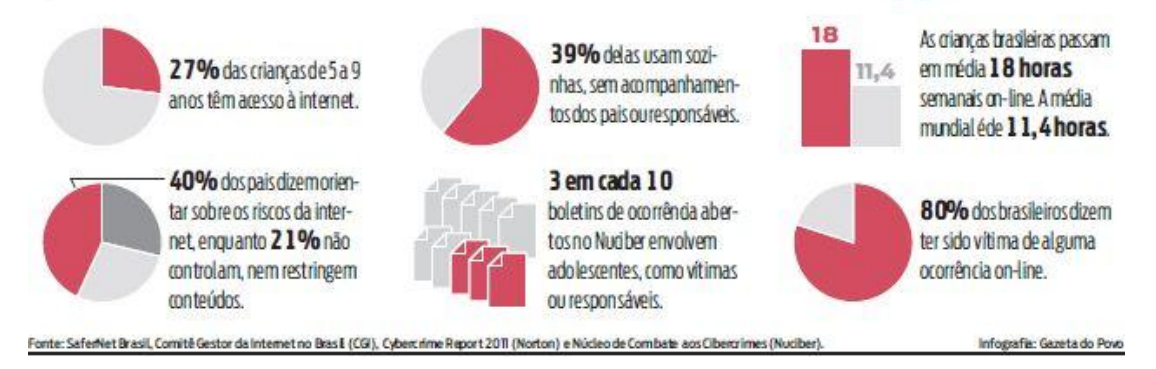

**Figura 1: Perigo (BOREKI, 2011 via Gazeta do Povo)**

<span id="page-14-1"></span>O tema escolhido é um aplicativo que permite uma melhor comunicação entre o administrador do computador, um pai ou responsável, e o usuário, um filho ou uma pessoa leiga, podendo trabalhar juntos no desenvolvimento do conhecimento sobre informática.

### <span id="page-14-0"></span>**1.3 Objetivos do Trabalho**

Abaixo são apresentados de maneira breve os objetivos principais e específicos do projeto. Os aspectos mais técnicos com relação aos objetivos específicos serão tratados posteriormente.

### <span id="page-15-0"></span>**1.3.1 Objetivo Principal**

O projeto tem como objetivo, desenvolver um aplicativo de acompanhamento interativo, que consiga transmitir aos usuários uma confiança e melhor entendimento entre usuário e administrador, como exemplo uma criança e os pais, respectivamente. Os pais gostam de saber o que o filho acessa no computador, como sites impróprios para menores ou até para melhor conversar sobre um tema que o filho não saiba como ou quando perguntar para os pais. No caso de um usuário leigo, a aprendizagem sobre os conteúdos disponíveis na internet é um processo lento, que demanda atenção constante, e nem sempre haverá alguém ao lado para ajudar. (GUILHERME, 2012)

Foram utilizados conhecimentos adquiridos durante o curso, aprofundando em determinadas áreas necessárias, mas também desenvolver novos conhecimentos para um melhor aprendizado.

### <span id="page-15-1"></span>**1.3.2 Objetivos Específicos**

Foi desenvolvido um aplicativo nas linguagens XUL, JavaScript e CSS, para utilizar junto com um sistema web, desenvolvido em PHP, CSS, HTML, JavaScript e Ajax, com um banco de dados utilizando MySQL e um servidor web Apache. A programação foi realizada em multiplataforma, para ser possível utilizar nos sistemas operacionais Windows e Linux, não limitando assim o acesso à ferramenta.

Em ambos os sistemas operacionais, o programa desenvolvido apresenta as mesmas opções e mesma interface, para que os usuários e administradores não se sintam lesados ou obrigados a utilizar um determinado sistema operacional.

### <span id="page-16-0"></span>1.3.2.1 Funcionalidades gerais

O programa deverá acompanhar as páginas acessadas pelo usuário, informando se as mesmas são seguras. Caso o monitor (um usuário administrador do sistema, que pode ser um pai ou responsável), resolva não adicionar o botão à barra do navegador, ainda assim, ao acessar uma página não recomendada, um aviso informativo será mostrado ao monitorado (é o usuário em questão, podendo ser um filho ou pessoa leiga).

#### <span id="page-16-1"></span>1.3.2.2 Funcionalidades administrativas

O monitor deverá cadastrar a máquina e o usuário que utiliza o sistema operacional para poder usufruir do sistema web. Nele, ele poderá fazer as mudanças que achar necessário referente às páginas que o monitorado acessará, poderá visualizar uma tabela com as recomendações de outros monitores, as páginas que o monitorado crê que sejam positivas ou não e ver um histórico de acessos dos usuários cadastrados.

Ao cadastrar um domínio web, porém, o monitor poderá apenas alterar a aprovação, não podendo remover o domínio.

#### <span id="page-16-2"></span>**1.4 Benefícios**

O mundo atual nos faz ter uma insegurança sobre o conteúdo disponível na rede virtual, desconhecemos o que é publicado em boa parte dos sites, os sistemas de buscas não filtram com a precisão que gostaríamos para que leigos possam navegar sem encontrar alguma imagem obscena ou textos impróprios. (ALECRIM, 2006)

O programa não serve para bloquear, acredita-se na liberdade de conteúdo, porém, o monitor deve querer saber o que o monitorado está aprendendo enquanto acessa determinadas páginas da web, como resultado, podendo conversar com o usuário e ensiná-lo a usar a internet com segurança e confiança, assim estreitando a relação pai e filho, por exemplo.

### <span id="page-17-0"></span>**1.5 Conteúdo do Trabalho**

Este documento encontra-se dividido em sete capítulos:

- I. Introdução, apresentando o tema e justificativa de sua escolha, objetivos e conteúdo do trabalho;
- II. Levantamento Bibliográfico e Estado da Arte, disponibilizando as pesquisas feitas com relação ao tema escolhido e o mercado atual;
- III. Metodologia, onde são apresentados os métodos empregados para o desenvolvimento do projeto;
- IV. Recursos de *Hardware* e *Software*, apresentando os recursos necessários para o desenvolvimento do projeto;
- V. Diagramação, os diagramas que foram necessários para realizar o projeto;
- VI. Resultados, onde são apresentados os resultados obtidos;
- VII. Conclusões.

No próximo item mostraremos a revisão bibliográfica que conduziu a realização deste trabalho.

# <span id="page-18-0"></span>**2 LEVANTAMENTO BILIOGRÁFICO E ESTADO DA ARTE**

Neste capítulo são apresentadas informações referentes à pesquisa realizada no mercado de aplicativos interativos de acompanhamento de usuário, bem como sua evolução nos últimos anos. Aqui também estão disponíveis as principais vantagens e desvantagens do tema tratado neste projeto.

# <span id="page-18-1"></span>**2.1 O que são aplicativos de acompanhamento interativo na web, vantagens e desvantagens**

Um aplicativo de acompanhamento interativo na web é um programa que verifica o que é acessado na internet pelo usuário e que permite uma comunicação com a pessoa a ser monitorada, fazendo-a perceber os riscos que pode acarretar caso ela continue acessando determinada página da web.

Este tipo de programa conta com algumas vantagens, como um conhecimento maior sobre a internet por parte dos monitorados e a confiança que o monitor terá ao deixar o monitorado utilizar o computador.

A vantagem deste aplicativo é que para utilizar as funcionalidades, descritas no item 1.3.2, deve-se apenas ter um navegador instalado. Não é necessária uma máquina com uma configuração muito avançada e, desta forma, a aplicação não está atrelada a apenas um sistema operacional.

Como desvantagem, é o requerimento de um navegador específico, o Mozilla Firefox.

#### <span id="page-19-0"></span>**2.2 O mercado**

Atualmente, pelo que foi pesquisado, não há um aplicativo com as mesmas possibilidades de aplicações que o desenvolvido por este projeto, nesta área de atuação. Há alguns programas, ou diretrizes como a Segurança Familiar da Microsoft, que tentam proteger os leigos de diversos conteúdos, porém o método que utilizam é bloquear o acesso às páginas.

Apesar da falta de programas com as mesmas finalidades, pode-se estimar que a necessidade de um aplicativo que ajude as pessoas a discernir o conteúdo encontrado na internet é grande. Escolas estão se digitalizando, melhorando os laboratórios de informática, em alguns casos estão comprando *tablets* para os alunos. (FILIZOLA, 2012)

Um grande exemplo da necessidade emergente de um aprendizado em conjunto é a rede social Facebook, que contêm diversos aplicativos maliciosos, danificando o computador do usuário ou até expondo crianças a conteúdos impróprios.

Atualmente o Facebook é uma das redes sociais mais utilizadas, segundo a empresa de pesquisas Experian Hitwise, crescendo assim, o número de alvos para códigos maliciosos. Há exemplo de crianças acessando páginas de conteúdo para maiores de 18 anos e os pais não acompanham estes acessos, resultando em possíveis casos de pedofilia no Facebook.

A empresa de jornalismo WND (WorldNetDaily) mostrou diversos perfis criados na rede social justamente para poderem se relacionar com crianças e também para compartilhar conteúdo com outros pedófilos. Pode não ser o caso, mas crê-se que se houvessem um melhor contato com os pais, uma conversa aberta e franca, as crianças não seriam vítimas destes indivíduos mal-intencionados.

Acredita-se ser um projeto com um enfoque inovador, com grandes possibilidades de aprimoramento.

### **3 METODOLOGIA**

Para obter o sucesso alcançado durante o desenvolvimento do presente projeto, as atividades foram divididas em etapas para facilitar o gerenciamento e garantir a qualidade do produto final. Primeiramente, foi executado um *brainstorm* com profissionais da área de informática, com o objetivo de obter as melhores ideias que definiram as regras de negócio utilizadas. Em seguida, foram levantados os requisitos funcionais e não funcionais necessários.

Após serem finalizadas estas etapas, foi iniciado o processo de planejamento do projeto no qual foram definidas as tecnologias utilizadas e o cronograma do projeto foi elaborado.

Uma vez concluído o planejamento, iniciou-se a fase do *design* da aplicação com a modelagem UML (*Unified Modeling Language*) à qual foram adicionados o Diagrama de Arquitetura, Diagramas de Casos de Uso e Diagrama Entidade-Relacionamento.

Com todas as etapas anteriores concluídas a codificação pôde ser efetuada de forma mais rápida e eficiente. Então foram realizados alguns testes de utilização, com as principais funcionalidades do sistema e ao final, foi concluída e atualizada a documentação à qual acompanhou todas as fases do projeto.

### <span id="page-21-0"></span>**3.1 Levantamento de Requisitos**

O levantamento de requisitos foi realizado logo após um *brainstorm*, já tendo em mente ideias para a fase inicial, foi efetuada uma longa pesquisa com relação ao tipo de produto que é proposto neste projeto.

O cerne desta pesquisa abrangeu o mercado em todos os seus aspectos, incluindo em seu conteúdo o que já existe neste segmento, produtos similares, aceitação do público, etc.

Em seguida, foram levantados custos, benefícios e viabilidade do projeto. Então, as ideias começaram a adquirir aspectos práticos e técnicos com o início da modelagem do projeto e definição das tecnologias e *softwares* utilizados em seu desenvolvimento.

### <span id="page-22-0"></span>**3.2 Recursos Empregados**

Os recursos empregados no desenvolvimento do sistema envolvem *softwares* com licença gratuita (*freewares*). Os computadores utilizados foram aqueles já possuídos pelo integrante do projeto, não sendo necessária a aquisição de *hardware*.

O programador envolvido no projeto possuía algum conhecimento básico necessário para a utilização da tecnologia empregada dispensando cursos de capacitação especializados, porém foram realizadas diversas pesquisas para a complementação de conhecimento. A conexão com a internet foi efetuada tanto na UTFPR quanto na residência do desenvolvedor.

### <span id="page-22-1"></span>**3.3 Tecnologias Utilizadas**

Para o desenvolvimento do trabalho, foram empregados programas de desenvolvimento e modelagem, bem como os recursos disponíveis dentro da linguagem de programação em conjunto com um sistema gerenciador de banco de dados. Abaixo é descrita a relação das

tecnologias utilizadas.

### <span id="page-23-0"></span>**3.3.1 Microsoft Windows**

Microsoft Windows é um sistema operacional criado pela empresa Microsoft, que foi fundada por Bill Gates e Paul Allen. O Windows é um produto comercial, com preços diferenciados para cada uma de suas versões. É o sistema operacional mais utilizado em computadores pessoais no mundo, segundo o site *StatCounter Global Stats*, fazendo com que diversos aplicativos sejam desenvolvidos com base neste sistema primariamente.

A Microsoft começou a desenvolver o Microsoft Windows em setembro de 1981. O Windows só começou a ser tecnicamente considerado como um SO a partir da versão Windows NT, lançada em Agosto de 1993. O sistema gráfico existente anteriormente era executado sobre uma versão do sistema compatível com DOS, o MS-DOS. (PERON, 2006)

O MS-DOS é um sistema operativo que não dispõe de interface gráfica, funciona através de comandos de texto introduzidos no teclado pelo utilizador. O Windows surgiu inicialmente como uma interface gráfica para MS-DOS, que permitia correr programas em modo gráfico, o que permitiu a utilização do mouse, que até à altura era considerado supérfluo em computadores de tipo IBM-PC. (PERON, 2006)

Atualmente é o sistema operacional mais utilizado mundialmente, seguido do sistema da Apple, conforme mostra a figura 2.

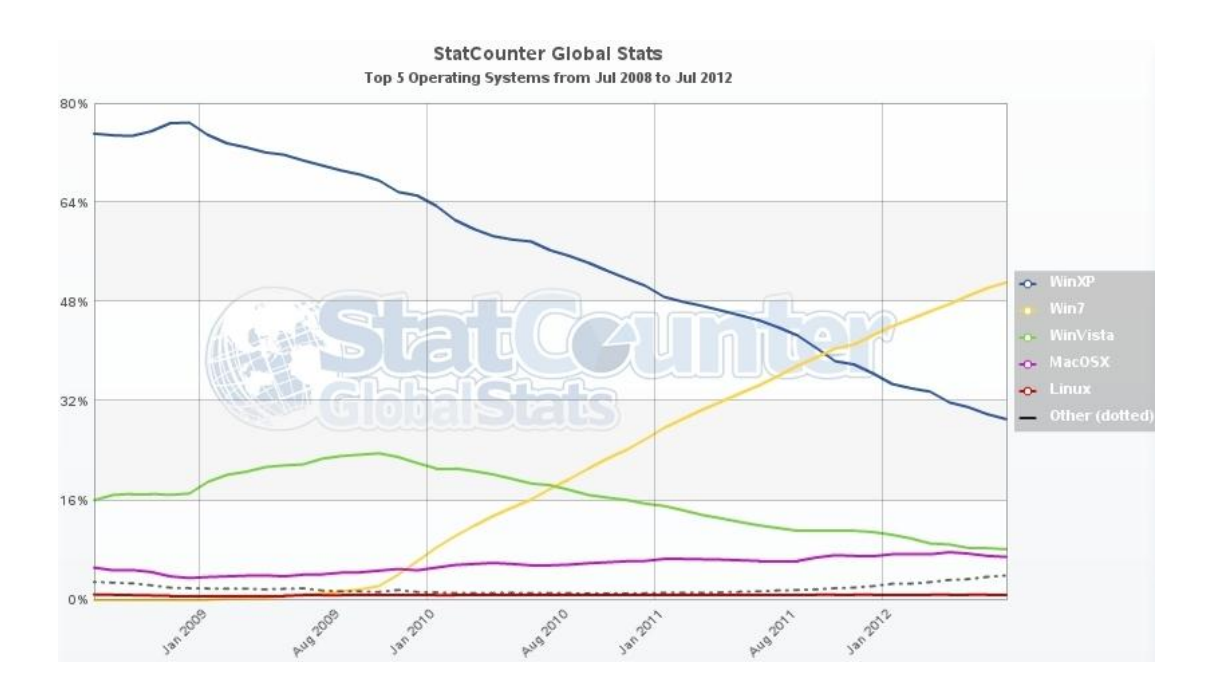

<span id="page-24-1"></span>**Figura 2: Utilização dos Sistemas Operacionais (StatCounter Global Stats, Julho 2012)**

### <span id="page-24-0"></span>**3.3.2 Linux**

Linux é um termo popularmente utilizado para se referir a sistemas operacionais que utilizem o núcleo (*kernel*) Linux, o termo correto é GNU/Linux. O núcleo Linux foi desenvolvido pelo programador finlandês Linus Torvalds e o seu código fonte está disponível sob a licença GPL (versão 2) para que qualquer pessoa possa utilizar, estudar, modificar e distribuir livremente de acordo com os termos da licença. (ALECRIM, 2011)

Linux é apenas o núcleo do sistema operacional, ele depende de uma série de ferramentas para funcionar, a começar pelo programa usado para compilar seu código-fonte. Essas ferramentas são providas pelo projeto GNU, criado por Richard Stallman. Em outras palavras, o sistema operacional Linux é a união do núcleo Linux com as ferramentas GNU, por isso o termo GNU/Linux. (ALECRIM, 2011)

Inicialmente desenvolvido e utilizado por grupos de entusiastas em

computadores pessoais, os sistemas operacionais com núcleo Linux passaram a ter a colaboração de grandes empresas como IBM, Sun Microsystems, Hewlett-Packard (HP), Red Hat, Novell, Oracle, Google, Mandriva e Canonical. (ALECRIM, 2011)

Apoiado por pacotes igualmente estáveis e cada vez mais versáteis de softwares livres para escritório (*LibreOffice*, por exemplo) ou de uso geral (projeto GNU) e por programas para micro e pequenas empresas que na maioria dos casos em nada ficam a dever aos seus concorrentes proprietários, e interfaces gráficas cada vez mais amigáveis como o KDE e o GNOME, o núcleo Linux, conhecido por sua estabilidade e robustez, lentamente está sendo reconhecido por novos públicos. Destaca-se como o núcleo preferido em servidores de grande porte, encontrando-se quase sempre presente nos mainframes de grandes empresas comerciais e até mesmo no computador mais rápido do mundo. (ALECRIM, 2011)

Como um sistema operacional, o Linux é a escolha apropriada para construir um servidor web. Além de ser um sistema de baixo custo, possui alta estabilidade e segurança para os servidores. Muitos dos serviços utilizados em um servidor Linux são: Apache, Samba, DHCP, FTP, etc. (NOYES, 2010)

Por estes motivos, foi escolhido o sistema operacional Linux como servidor estável para o servidor, executando os serviços Apache e MySQL, e como SO secundário para os usuários utilizarem.

#### <span id="page-25-0"></span>**3.3.3 MySQL**

O MySQL surgiu em 1979, e hoje é utilizado tanto para aplicações web quanto para aplicações *desktop*, montado numa estrutura clienteservidor suas principais características são alto desempenho, multitarefa,

multiusuários e está disponível para diversas plataformas. O MySQL teve sua evolução focada em três princípios: velocidade, confiabilidade e fácil utilização, um sistema desenvolvido com base numa licença que permite que grande parte do seu código fonte seja aberto ocasionando a evolução do software mais rápida através da vasta gama de usuários. Este sistema utiliza-se da linguagem SQL para realização de consultas. (STROPARO, 2010)

O MySQL é uma implementação de um sistema de banco de dados que serve para a manutenção de registros, ou seja, um sistema capaz de armazenar informações e permitir que seus usuários busquem e atualizem esses dados quando solicitados. (STROPARO, 2010)

Por ser um sistema multiplataforma, pela grande confiabilidade e facilidade de administração, foi o Sistema Gerenciador de Banco de Dados (SGBD) utilizado.

### <span id="page-26-0"></span>**3.3.4 Apache**

É o mais bem sucedido servidor WEB, conforme Emerson Alecrim em 2006. Foi criado em 1995 por Rob McCool, então funcionário do NCSA (*National Center for Supercomputing Applications*). Em julho de 2012, segundo o site *Netcraft,* conforme mostra a figura 3, o Apache serviu mais de 61,75% de todos os sites e 58,50% dos milhões de sites mais movimentados. É a principal tecnologia da Apache Software Foundation, responsável por mais de uma dezena de projetos envolvendo tecnologias de transmissão via web, processamento de dados e execução de aplicativos distribuídos.

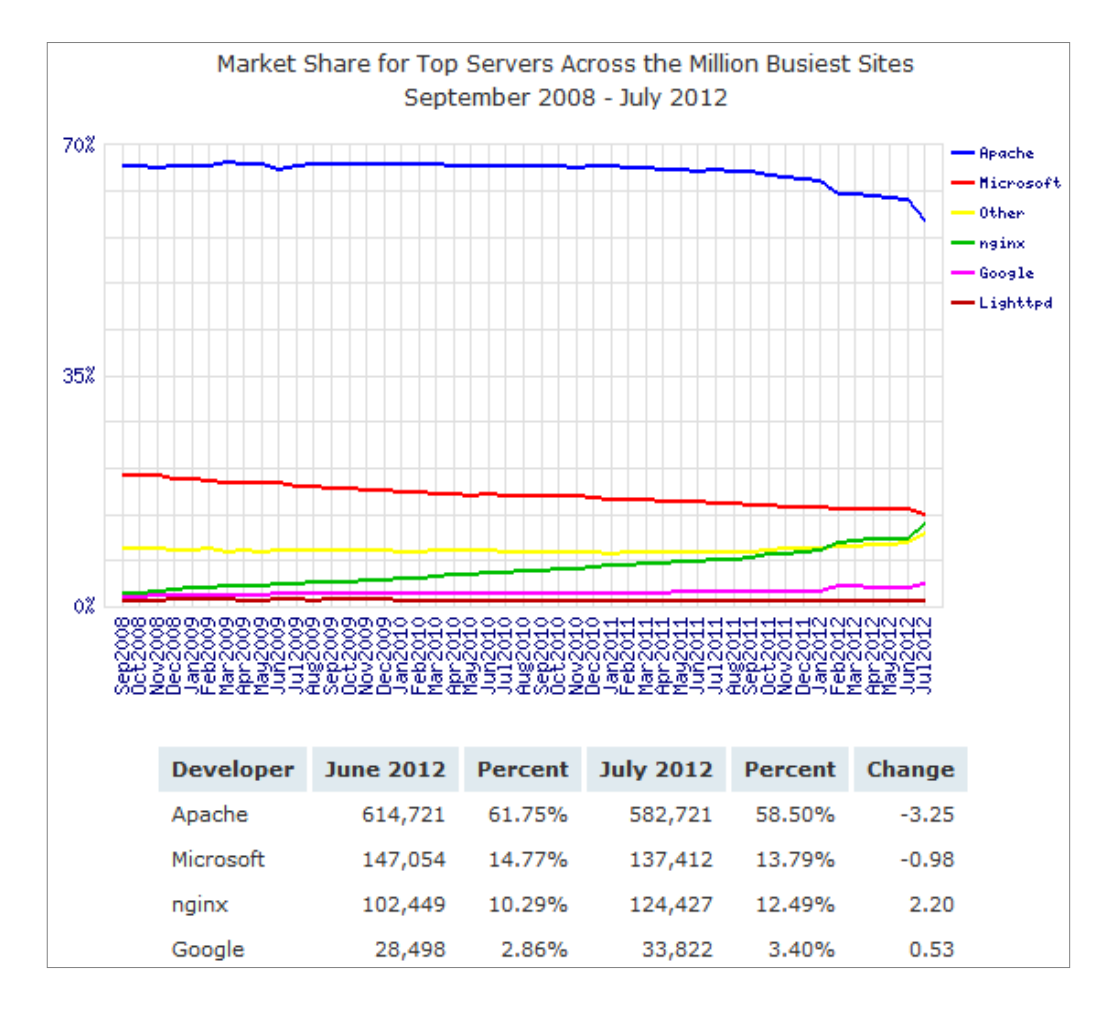

**Figura 3: Utilização de Servidores Web (NetCraft, Julho 2012)**

<span id="page-27-1"></span>O Apache é fácil de configurar, basta apenas instalar e verificar qual é a pasta que utiliza para os arquivos web, caso queira maiores recursos e configurações basta alterar poucos arquivos, é confiável, se configurado corretamente, consegue-se utilizar criptografia segura para as conexões, e consome poucos recursos da máquina, não requer uma máquina potente, por estes motivos, foi o servidor web escolhido.

#### <span id="page-27-0"></span>**3.3.5 PHP**

Originalmente PHP significava "Personal Home Page", e foi

distribuído como um projeto gratuito de código aberto (*Open-Source*). No entanto, com o decorrer do tempo, a linguagem foi sendo alterada para corresponder às necessidades dos seus utilizadores, e seu nome também foi alterado, para "PHP: Hypertext Preprocessor". (FERRAZ, 2011)

PHP é utilizado como uma linguagem de script do lado do servidor, e é especialmente indicada para criar páginas web dinâmicas. Esta linguagem inclui suporte para lidar com bancos de dados, como MySQL, o que a torna a candidata ideal para o desenvolvimento de aplicações web, desde pequenos websites pessoais, até aplicações empresariais complexas. (FERRAZ, 2011)

Ao contrário do HTML, que é executado pelo browser quando uma página é aberta, o PHP é pré-processado pelo servidor, ou seja, todo o código PHP incluído em um arquivo é processado pelo servidor antes de enviar qualquer informação para o cliente, através do browser. (FERRAZ, 2011)

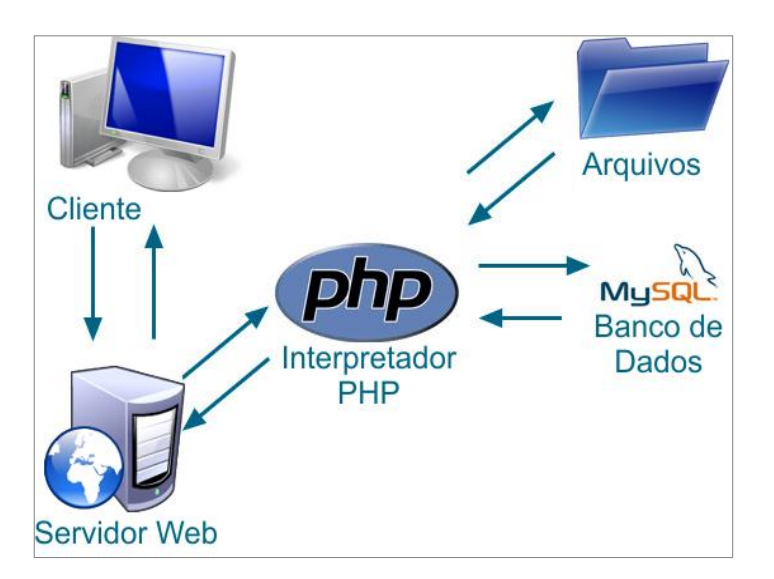

**Figura 4: Como funciona o PHP**

<span id="page-28-0"></span>O PHP transmite uma segurança maior, se utilizado corretamente. Os arquivos são executados no servidor e, com isso, o usuário não conseguirá

alterar as informações tão facilmente. A compatibilidade com o banco de dados é outro fator que levou à escolha desta linguagem como a principal para o sistema web, como mostrado na figura 4.

### <span id="page-29-0"></span>**3.3.6 JavaScript**

JavaScript é uma linguagem de script que atualmente é a principal linguagem para programação no lado do cliente em navegadores web. Foi concebida para ser uma linguagem script com orientação a objetos baseada em protótipos, tipagem fraca e dinâmica e funções de primeira classe. Possui suporte à programação funcional e apresenta recursos como fechamentos e funções de alta ordem comumente indisponíveis em linguagens populares como Java e C++. (BURGESS, 2011) Inicialmente, no entanto, muitos profissionais denegriram a linguagem pois tinha como alvo principal o público alvo leigo. Com o advento do AJAX, teve a sua popularidade de volta e recebeu mais atenção profissional. (CROCKFORD, 2008)

Pelo fato do código JavaScript rodar localmente no navegador do usuário, e não em um servidor remoto, o navegador pode responder a tais ações rapidamente, fazendo uma aplicação mais responsiva. Além disso, o código JavaScript pode detectar ações de usuário que o HTML sozinho não pode, tais como teclas pressionadas individualmente. (KYRNIN, 2012)

Pela possibilidade de ser executado localmente, sem a necessidade de recarregar a página e pela utilização do AJAX, foi escolhida como linguagem para a transmissão dos dados transparentemente para o PHP, no servidor.

### <span id="page-30-0"></span>**3.3.7 AJAX**

AJAX não é um novo modelo para desenvolvimento web, porém sua popularização nos últimos anos tem também trazido consigo muitas outras melhorias. Tem estimulado a construção de aplicações mais dinâmicas e criativas. AJAX não é uma tecnologia, mas um conjunto de tecnologias conhecidas trabalhando juntas, cada uma fazendo sua parte, oferecendo novas funcionalidades. (KYRNIN, 2012)

As principais vantagens das aplicações que utilizam AJAX para determinadas requisições é que os dados trafegados pela rede são reduzidos e o usuário não precisa aguardar a página ser recarregada a cada interação com o servidor. (KYRNIN, 2012)

Em uma aplicação Ajax, o tráfego tem sua maior intensidade no início, com um largo e complexo cliente sendo entregue em uma única explosão, quando o usuário entra. As comunicações subsequentes com o servidor são muito mais eficientes, de qualquer forma. Para uma aplicação breve, o tráfego cumulativo pode ser menor em uma aplicação de página web convencional. Mas conforme o tamanho médio do tempo de interação aumentar, o custo de largura de banda da aplicação AJAX torna-se menor do que sua aplicação clássica equivalente. (KYRNIN, 2012)

O AJAX permite a comunicação do JavaScript (*cliente-side*) com o PHP (*server-side*), sem a percepção do usuário, por isto foi utilizada nas páginas do sistema para retornar informações sem a necessidade de recarregar a página, ao mesmo tempo em que atualiza o servidor. Na extensão para o navegador foi utilizada por realizar consultas no servidor transparentemente.

### <span id="page-31-0"></span>**3.3.8 Mozilla Firefox**

Dave Hyatt e Blake Ross, que deram início ao projeto Firefox, diziam acreditar que a utilidade do navegador Mozilla estava comprometida com os interesses comerciais da Netscape (que os patrocinava), bem como a inclusão de funções pouco usadas. Foi então que criaram um navegador separado, o qual visava substituir a suíte Mozilla. Atualmente, Ben Goodger comanda o time que desenvolve o Firefox. (FRANCISCO, 2009)

Mozilla Firefox é um navegador livre e multiplataforma desenvolvido pela Mozilla *Foundation* com ajuda de diversos usuários colaboradores. A intenção da fundação é desenvolver um navegador leve, seguro, intuitivo e altamente extensível. (FRANCISCO, 2009)

O Firefox mantém a natureza multiplataforma do navegador Mozilla original, usando a linguagem de programação XUL, a qual possibilita a instalação e personalização de temas e extensões. Porém, acreditava-se que estes add-ons pudessem aumentar os riscos de segurança do navegador. Com o lançamento da versão 0.9, a Mozilla Foundation lançou o Mozilla *Update*, um site que contém temas e extensões aprovados como seguros. Deixa-se a cargo do usuário a decisão de arriscar-se a baixar extensões de fontes não-confiáveis. (FRANCISCO, 2009)

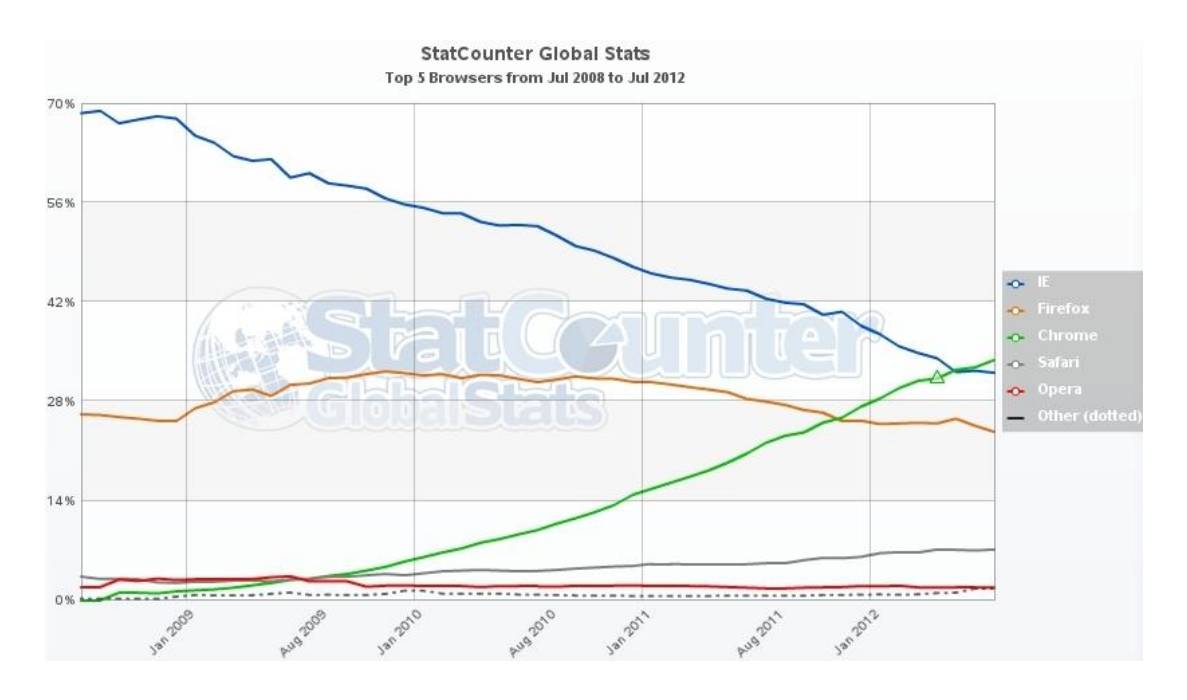

<span id="page-32-1"></span>**Figura 5: Utilização dos Navegadores Web (StatCounter Global Stats, Julho 2012)**

O navegador Internet Explorer, da Microsoft, está decaindo no gosto popular, tendo sido ultrapassado pelo Chrome, da Google, recentemente, conforme a figura 5, gráfico de utilização de navegadores do site StatCounter Global Stats (Julho de 2012). Pela maior segurança nos aplicativos de terceiros, o navegador escolhido atualmente para a criação de uma extensão (ou *plugin*, ou *add-on*) foi o Firefox, apesar de não ser o mais utilizado, é grande o número de usuários, e após a descoberta de diversos vírus na loja de extensões do Chrome, conforme Marco Damaceno em 2012, o Google está mais exigente com os desenvolvedores.

#### <span id="page-32-0"></span>**3.3.9 XUL**

É uma linguagem de marcação de interface de utilizador proprietária desenvolvida para suportar aplicações do Projecto Mozilla, tais como o Firefox e o Thunderbird. (SILVA, 2005)

 $\_$  , and the set of the set of the set of the set of the set of the set of the set of the set of the set of the set of the set of the set of the set of the set of the set of the set of the set of the set of the set of th

A linguagem XUL reutiliza muitas normas e tecnologias pré-

existentes, incluindo CSS, JavaScript, DTD e RDF, fazendo com que seja relativamente fácil de ser aprendida por pessoas com experiência na área de desenho e programação web. (SILVA, 2005)

O maior benefício que a XUL traz é a definição simples e portátil de interfaces comuns, o que reduz a dificuldade do desenvolvimento de software. Com ela foi gerada a interface do botão e do *menu* da extensão.

#### <span id="page-33-0"></span>**3.3.10 CSS**

É uma linguagem de estilo utilizada para definir a apresentação de documentos escritos em uma linguagem de marcação, como HTML ou XML. Seu principal benefício é prover a separação entre o formato e o conteúdo de um documento. (POZADZIDES, 2006)

Ao invés de inserir a formatação em cada um dos documentos, repetidamente, o desenvolvedor cria uma ligação para uma página que contém os estilos, procedendo de forma idêntica para todas as páginas de um portal. Quando quiser alterar a aparência basta, portanto, modificar apenas um arquivo. (POZADZIDES, 2006)

Como foram criadas diversas páginas, que iriam utilizar a mesma interface, foi criado um arquivo CSS com os estilos que são utilizados, facilitando muito a alteração do layout quando necessário.

#### <span id="page-33-1"></span>**3.3.11 RDF**

Os arquivos RDF são modelos ou fontes de dados, também conhecidos como *metadata*, tecnologia endossada e recomendada pela

W3C, tendo como principais objetivos criar um modelo simples de dados, com uma semântica formal e suportar o uso de XML. Os arquivos RDF têm três componentes básicos: recurso, propriedade e declarações, o que torna a linguagem altamente escalável. (JARDIM, 2008)

- Recurso: Qualquer coisa que pode conter um URI, incluindo as páginas da web, assim como elementos de um documento XML.
- Propriedade: Um recurso que tenha um determinado nome e possa ser utilizado como uma propriedade
- Declarações(valor): consiste na combinação de um recurso, de uma propriedade, e de um valor.

O RDF é um arquivo necessário para a extensão, nele estão descritas as opções do *add-on*, como qual o programa que pode instalar o *plugin*, qual a versão compatível do programa e informações sobre o desenvolvedor.

## <span id="page-35-0"></span>**4 RECURSOS DE** *HARDWARE* **E** *SOFTWARE*

Para desenvolver o sistema serão necessários poucos requisitos, tanto em hardware quanto em software.

O *hardware* requer apenas que consiga utilizar os sistemas operacionais Windows e Linux.

Os *softwares* utilizados serão gratuitos, como editor de texto Gedit e Notepad++, manipulador de imagens GIMP, servidor web Apache, banco de dados MySQL e um navegador Mozilla Firefox.

## <span id="page-35-1"></span>**4.1 Viabilidade**

O computador utilizado para programar e ser o servidor web já estava sob controle da equipe, um laptop com Windows e Linux, para poderem ser realizados vários testes após a conclusão. Juntamente, foi necessário o navegador web gratuito Mozilla Firefox, disponível para ambos os sistemas.

Para programar, foram utilizados os editores de texto, gratuitos, Notepad++ para Windows e Gedit para Linux, possibilitando a edição dos arquivos PHP, HTML, entre outros. Para a edição das imagens, o programa gratuito de código aberto, GIMP, no Linux.

O servidor web Apache e o banco de dados MySQL que foram utilizados são gratuitos e de código aberto.

Em resumo, todos os recursos necessários são gratuitos ou já existentes, portanto o projeto é totalmente viável de um ponto de vista econômico.

# <span id="page-36-0"></span>**5 DIAGRAMAÇÃO**

Nos próximos tópicos serão apresentados os diagramas que foram necessários para a realização do projeto.

### <span id="page-36-1"></span>**5.1 Arquitetura**

Para utilizar o sistema, é necessário instalar um aplicativo próprio (uma extensão) para o navegador Mozilla Firefox, que está disponível para máquinas com os sistemas operacionais Windows ou Linux. Ele transmite informações sempre que o monitorado acessar qualquer página. Estas informações são transmitidas via JavaScript utilizando AJAX e recebidas em páginas PHP no servidor que inserem os dados em um banco de dados MySQL, que, por sua vez, retornam novos dados para a extensão mostrar ao usuário, conforme mostra o diagrama de arquitetura contido na figura 6.

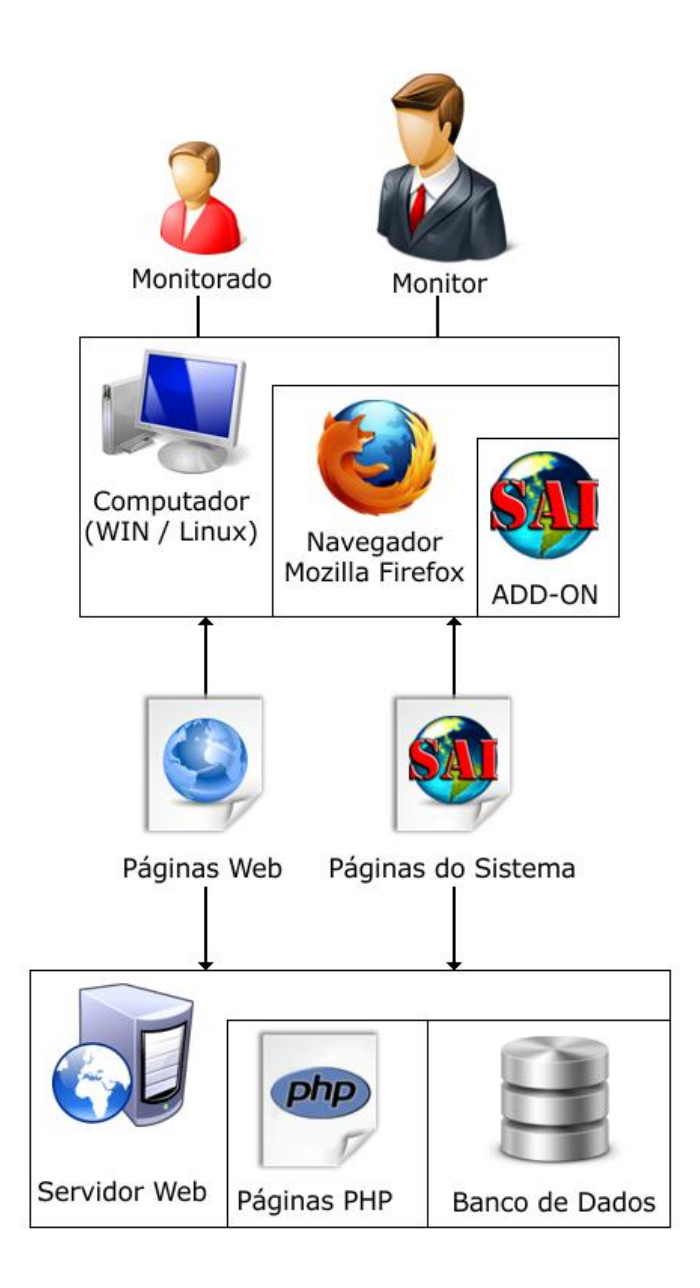

**Figura 6: Diagrama de Arquitetura**

### <span id="page-37-1"></span><span id="page-37-0"></span>**5.2 Requisitos funcionais e não-funcionais**

Haverá um sistema de cadastro de usuários que será utilizado pelos administradores do sistema, por exemplo, a pessoa que administrará o sistema em sua própria residência, para ajudar familiares ou nas escolas, para estudantes. As informações necessárias são poucas, não se pretende ter um perfil detalhado do usuário, será apenas: nome de usuário, nome completo, e-mail, cidade, país e uma senha.

Estas informações serão validadas no próprio PHP, podendo vir a ser implementado AJAX, para facilitar e agilizar o processo. Após ser efetuado com sucesso o cadastro, o monitor usará o nome de usuário e a senha para se autenticar e, posteriormente, poderá alterar o nome completo, e-mail, cidade, país e senha, porém o nome de usuário deverá ser mantido.

Os dados inseridos persistirão no banco de dados, para utilização na autenticação e armazenamento do usuário cadastrado no sistema. Os que forem mais utilizados pelos usuários do sistema serão selecionados do banco de dados e armazenados na memória, com o uso da sessão do PHP.

Ao instalar o aplicativo, o monitor não conseguirá acessar nenhuma página da internet, sendo necessário o cadastramento da máquina e do usuário que a está utilizando. As informações serão repassadas da extensão para uma página PHP via AJAX, e serão registradas em variáveis de sessão. Para registrar a máquina será necessário ter uma conta cadastrada no sistema e estar autenticado.

Após o registro, o acesso à internet será liberado e a extensão começará a alertar as páginas já cadastradas por outras pessoas. Para mais configurações, o monitor poderá adicionar novos domínios conforme desejar, recomendando positivamente (sinal verde) ou negativamente (sinal vermelho). A extensão sempre verificará primeiramente a tabela com as páginas registradas pessoalmente (denominada "Tabela Local" no sistema), caso não encontre, verificará a tabela dos outros monitores (denominada "Tabela Global" no sistema) e em último caso, será mostrado para o monitor que o site ainda não foi avaliado (sinal amarelo).

Haverá uma página que conterá os domínios já avaliados por um ou mais monitores, mostrando a opinião da maioria, e outra com os sites registrados ou aprovados pelo monitor, localmente, onde poderá ser alterada a votação do site. Porém, o sistema não permite a remoção da URL.

Outra tabela irá conter os comentários dos monitorados, opinando sobre as páginas, de modo a auxiliar o monitor na aprovação ou na modificação da classificação de determinado domínio que possa estar erroneamente registrado. Porém, vale ressaltar que tal informação serve apenas de embasamento para o monitor, cabendo ao mesmo se aceita ou não a sugestão.

O monitor poderá consultar um histórico com os domínios acessados pelos seus monitorados, a data do acesso e a classificação, se existente.

Após estas configurações de URLs, o monitor também poderá listar as máquinas cadastradas, podendo remover apenas um usuário ou a máquina com todos os usuários nela contidos, porém, ao realizar este procedimento, todo o histórico da mesma será removido.

Para maiores informações haverá uma página descrevendo o sistema e avisando os monitorados, e monitores, sobre como instalar a extensão e como a mesma funciona. Caso ainda restem dúvidas, poderá entrar em contato com o desenvolvedor do sistema, enviando um e-mail para o mesmo.

A extensão do navegador também conterá no *menu* a possibilidade de visualizar informações sobre o sistema e mandar e-mail em caso de dúvidas ou sugestões, além de permitir ao monitor cadastrar a máquina atual ou acessar o sistema.

Tais requisitos implicam em características funcionais que tornam cada monitor do sistema capaz de:

- $\checkmark$  Criar uma conta e alterá-la;
- $\checkmark$  Visualizar uma tabela com todos os domínios cadastrados;

 $\_$  , and the set of the set of the set of the set of the set of the set of the set of the set of the set of the set of the set of the set of the set of the set of the set of the set of the set of the set of the set of th

 $\checkmark$  Visualizar uma tabela com os domínios classificados por ele,

podendo adicionar novos domínios;

- $\checkmark$  Visualizar uma tabela com domínios sugeridos pelos monitorados, podendo aprová-los ou não;
- $\checkmark$  Visualizar o histórico registrado de todos seus monitorados, mostrando o domínio, data, votação se existente, computador e usuário do computador;
- Listar máquinas ou usuários cadastrados e removê-los caso necessário;
- Cadastrar máquina utilizada no momento;
- $\checkmark$  Verificar informações sobre o sistema;
- $\checkmark$  Enviar dúvidas ou sugestões para o desenvolvedor.

Durante a programação do sistema, será implementada a opção de diversas línguas para poder ser utilizado por pessoas de outros países.

Tal requisito implica em característica não-funcional que torna cada monitor do sistema capaz de:

 $\checkmark$  Alterar a língua utilizada no sistema.

Os monitorados pelo sistema utilizarão apenas a extensão para o navegador, onde será possível recomendar a página que estiver aberta, positivamente ou negativamente, colocando um comentário que o monitor verá posteriormente. Assim como o monitor, terá acesso às informações do sistema, como instalar, qual o objetivo e caso haja dúvidas, como proceder.

Tais requisitos implicam em características funcionais que tornam cada monitorado pelo sistema capaz de:

- $\checkmark$  Recomendar sites, com comentários sobre;
- $\checkmark$  Visualizar informações do sistema;
- $\checkmark$  Enviar dúvidas para o desenvolvedor do sistema.

#### <span id="page-41-0"></span>**5.3 Modelagem**

Os próximos tópicos apresentam os diagramas resultantes da análise e é explicado o funcionamento e arquitetura do sistema.

#### <span id="page-41-1"></span>**5.3.1 Diagramas de Caso de Uso**

Os casos de uso do sistema foram elaborados com base nos requisitos funcionais e estão representados graficamente pelas figuras 7 e 8. A documentação específica referente a cada caso está detalhada nos próximos tópicos.

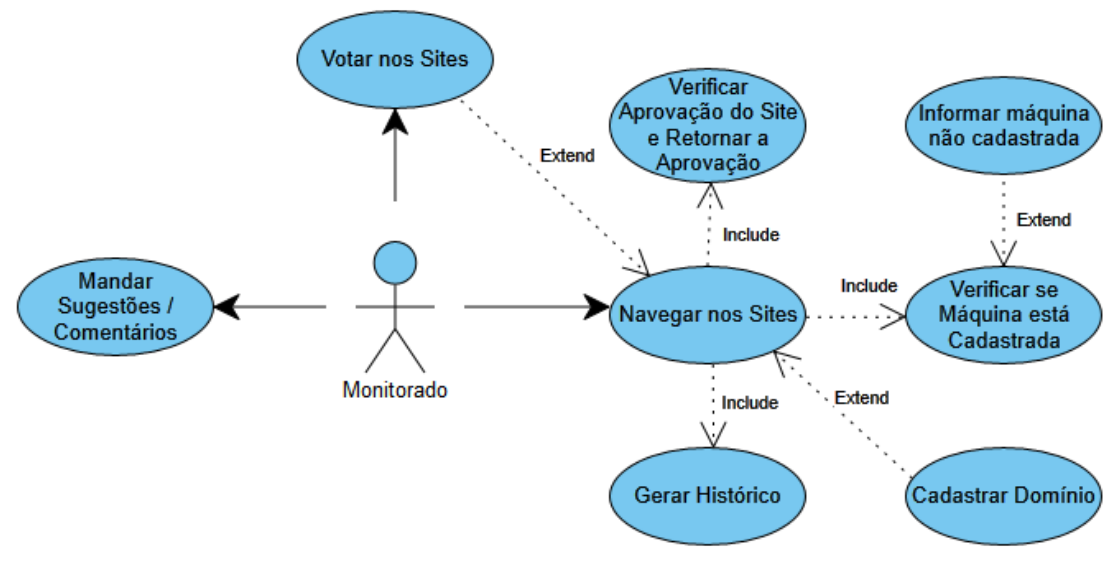

<span id="page-41-2"></span>**Figura 7: Diagrama de Casos de Uso (Monitorado)**

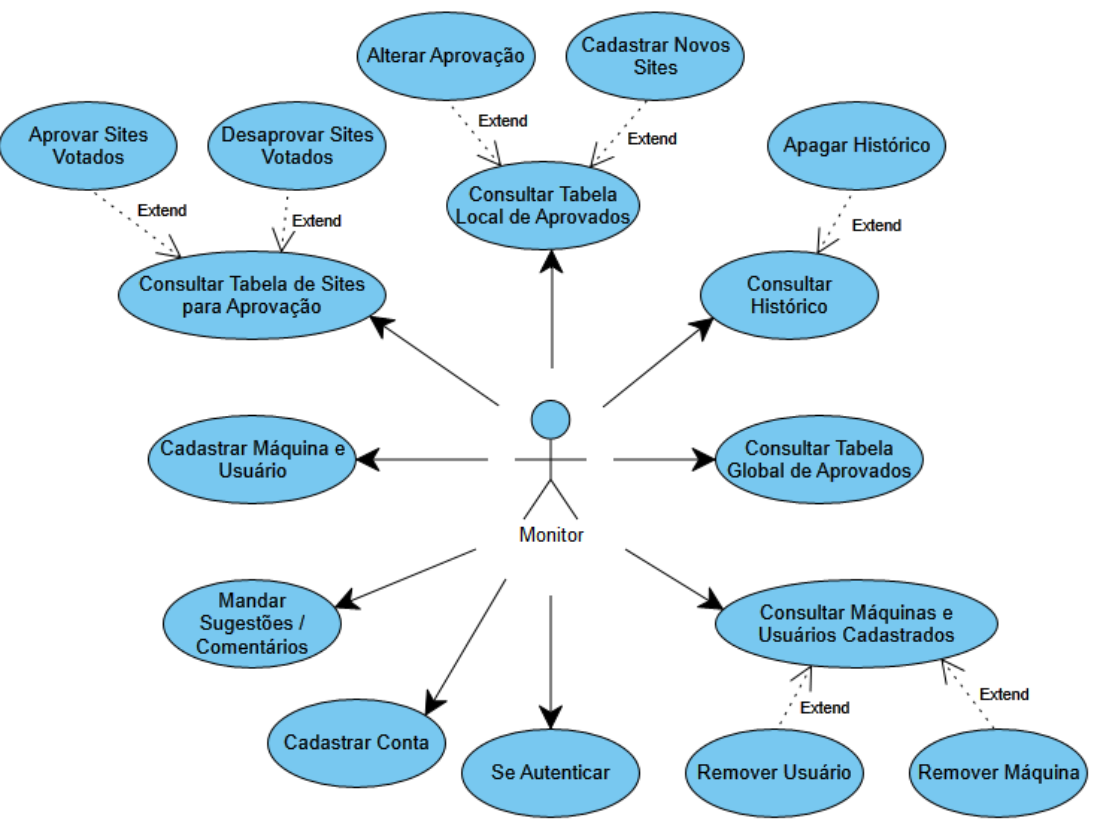

**Figura 8: Diagrama de Casos de Uso (Monitor)**

### <span id="page-42-2"></span><span id="page-42-0"></span>5.3.1.1 Votar nos Sites

#### **Ator:** monitorado

**Descrição:** o monitorado avalia um site como recomendado ou não recomendado.

**Pré-condições:** a máquina deve estar previamente cadastrada.

**Pós-condições:** o monitorado é alertado caso tenha obtido sucesso no envio da avaliação.

 $\_$  , and the set of the set of the set of the set of the set of the set of the set of the set of the set of the set of the set of the set of the set of the set of the set of the set of the set of the set of the set of th

### <span id="page-42-1"></span>5.3.1.2 Navegar nos Sites

**Ator:** monitorado **Descrição:** o monitorado acessa algum endereço web.

**Pré-condições:** a máquina deve estar previamente cadastrada, caso negativo, é mostrada uma tela com informações.

**Pós-condições:** o domínio será cadastrado caso não esteja, um histórico será registrado e o monitorado é alertado caso a avaliação seja negativa, ou apenas será alterada a imagem do *menu* caso positiva ou não avaliada.

<span id="page-43-0"></span>5.3.1.3 Mandar Sugestões / Comentários

**Ator:** monitorado ou monitorador

**Descrição:** será aberto um novo e-mail para contactar o desenvolvedor do sistema.

**Pré-condições:** Nenhuma.

**Pós-condições:** Uma nova tela é aberta para envio de comentário / sugestão via e-mail.

### <span id="page-43-1"></span>5.3.1.4 Cadastrar Máquina e Usuário

**Ator:** monitorador

**Descrição:** o monitorador deve cadastrar a máquina e o usuário para poder utilizar a extensão.

**Pré-condições:** a extensão deve estar instalada e deve-se utilizar navegador especificado.

**Pós-condições:** a extensão conseguirá obter as informações necessárias para acompanhar as atividades do monitorado.

<span id="page-43-2"></span>5.3.1.5 Consultar Tabela de Sites para Aprovação

#### **Ator:** monitorador

**Descrição:** o monitorador poderá consultar a tabela de sites que o monitorado sugeriu.

**Pré-condições:** o monitorador deve ter uma conta criada e deve estar autenticado.

**Pós-condições:** o monitorador poderá visualizar uma tabela com as sugestões de sites enviados pelo monitorado. Ele poderá, também, aprovar ou remover a sugestão do monitorado.

<span id="page-44-0"></span>5.3.1.6 Consultar Tabela Local de Aprovados

#### **Ator:** monitorador

**Descrição:** o monitorador poderá consultar a tabela de sites previamente cadastrados por ele.

**Pré-condições:** o monitorador deve ter uma conta criada e deve estar autenticado.

**Pós-condições:** o monitorador poderá visualizar uma tabela com os sites cadastrados e alterar a aprovação do mesmo. Pode-se adicionar novos sites a partir desta consulta.

### <span id="page-44-1"></span>5.3.1.7 Consultar Histórico

#### **Ator:** monitorador

**Descrição:** o monitorador poderá consultar o histórico de todas as máquinas e monitorados cadastrados, com relação de site acessado, data, computador e usuário.

**Pré-condições:** o monitorador deve ter uma conta criada e deve estar autenticado.

**Pós-condições:** o monitorador poderá consultar uma tabela com relação de sites acessados, data, computadores e usuários. Pode-se remover o histórico registrado, nesta consulta.

 $\_$  , and the set of the set of the set of the set of the set of the set of the set of the set of the set of the set of the set of the set of the set of the set of the set of the set of the set of the set of the set of th

### <span id="page-44-2"></span>5.3.1.8 Consultar Tabela Global de Aprovados

**Ator:** monitorador

**Descrição:** o monitorador poderá consultar a tabela de sites previamente cadastrados por todos os monitoradores do sistema, globalmente.

**Pré-condições:** o monitorador deve ter uma conta criada e deve estar autenticado.

**Pós-condições:** o monitorador poderá consultar uma tabela com relação de sites registrados por todos os monitoradores do sistema, globalmente.

<span id="page-45-0"></span>5.3.1.9 Consultar Máquinas e Usuários Cadastrados

**Ator:** monitorador

**Descrição:** o monitorador poderá consultar a tabela de máquinas e usuários previamente cadastrados.

**Pré-condições:** o monitorador deve ter uma conta criada e deve estar autenticado.

**Pós-condições:** o monitorador poderá consultar uma tabela com máquinas e usuários cadastrados. Pode-se remover uma máquina com seus usuários ou apenas um determinado usuário.

### <span id="page-45-1"></span>5.3.1.10 Cadastrar Conta

**Ator:** monitorador

**Descrição:** o monitorador deverá criar uma conta para utilizar o sistema.

**Pré-condições:** Nenhuma.

**Pós-condições:** o monitorador poderá se autenticar para começar a utilizar as funcionalidades do sistema.

### <span id="page-46-0"></span>5.3.1.11 Se Autenticar

**Ator:** monitorador

**Descrição:** o monitorador poderá se autenticar para usufruir do sistema.

**Pré-condições:** o monitorador deve ter cadastrado uma conta.

**Pós-condições:** o monitorador poderá utilizar as funcionalidades do sistema.

### <span id="page-46-1"></span>**5.3.2 Diagrama Entidade Relacionamento**

Após o levantamento dos casos de uso foi desenvolvido o Diagrama Entidade Relacionamento (DER) que, por sua vez, após analisado, gerou um script para o banco de dados utilizando a linguagem SQL, conforme abaixo na figura 9:

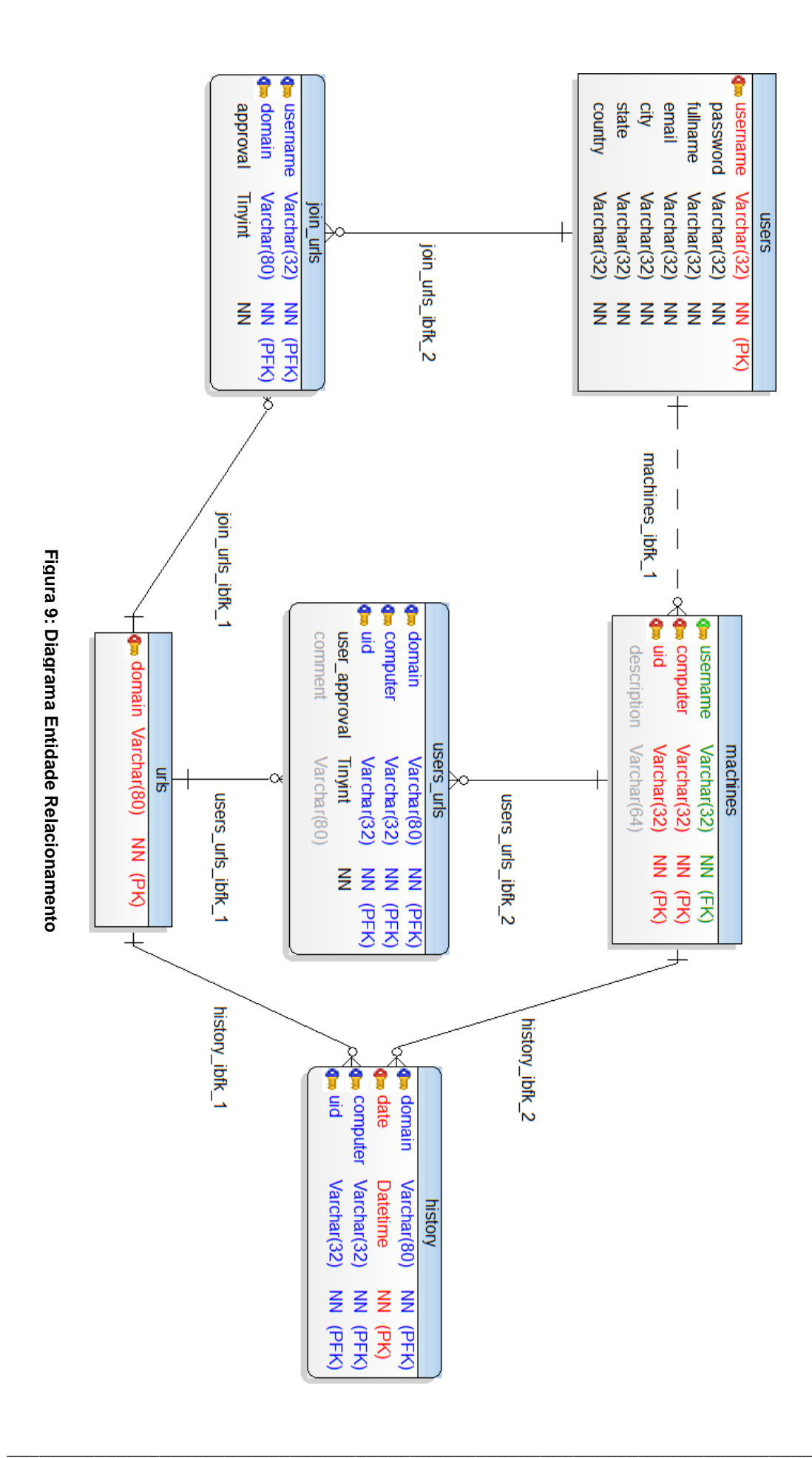

# <span id="page-48-0"></span>**6 IMPLEMENTAÇÃO**

O projeto teve início na instalação e configuração do servidor com o sistema web (Apache) e o banco de dados (MySQL). Neste último foi registrado um usuário administrador com todos os privilégios necessários para a criação e alteração da base de dados que o sistema do projeto necessitaria. Com o MER pronto, foi gerado um SQL (APÊNDICE A) que criou toda a estrutura para poder dar início o desenvolvimento das páginas PHP.

As primeiras páginas desenvolvidas foram do sistema de cadastro (figura 10) e *login* (figura 11), com verificação dos dados tanto na base de dados quanto no formulário.

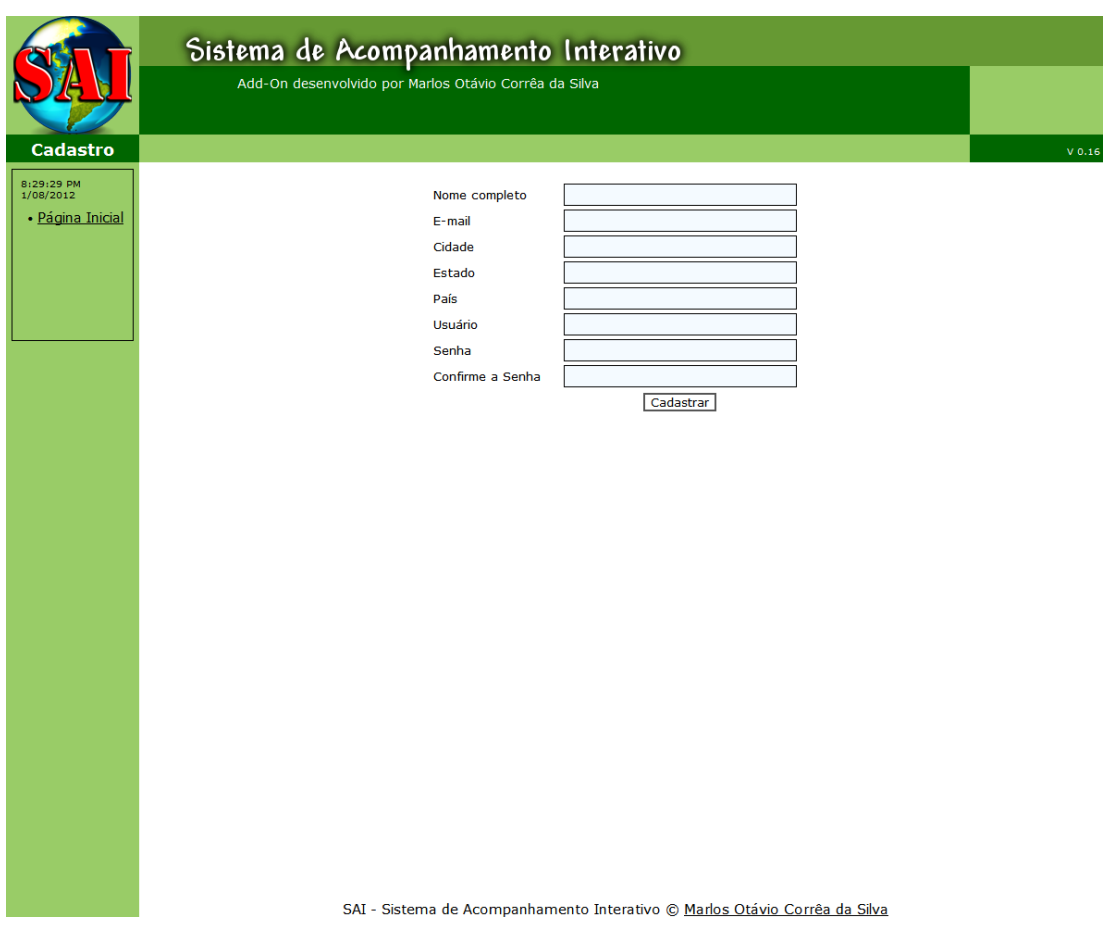

<span id="page-48-1"></span>**Figura 10: Página de Cadastro de Usuário Administrador**

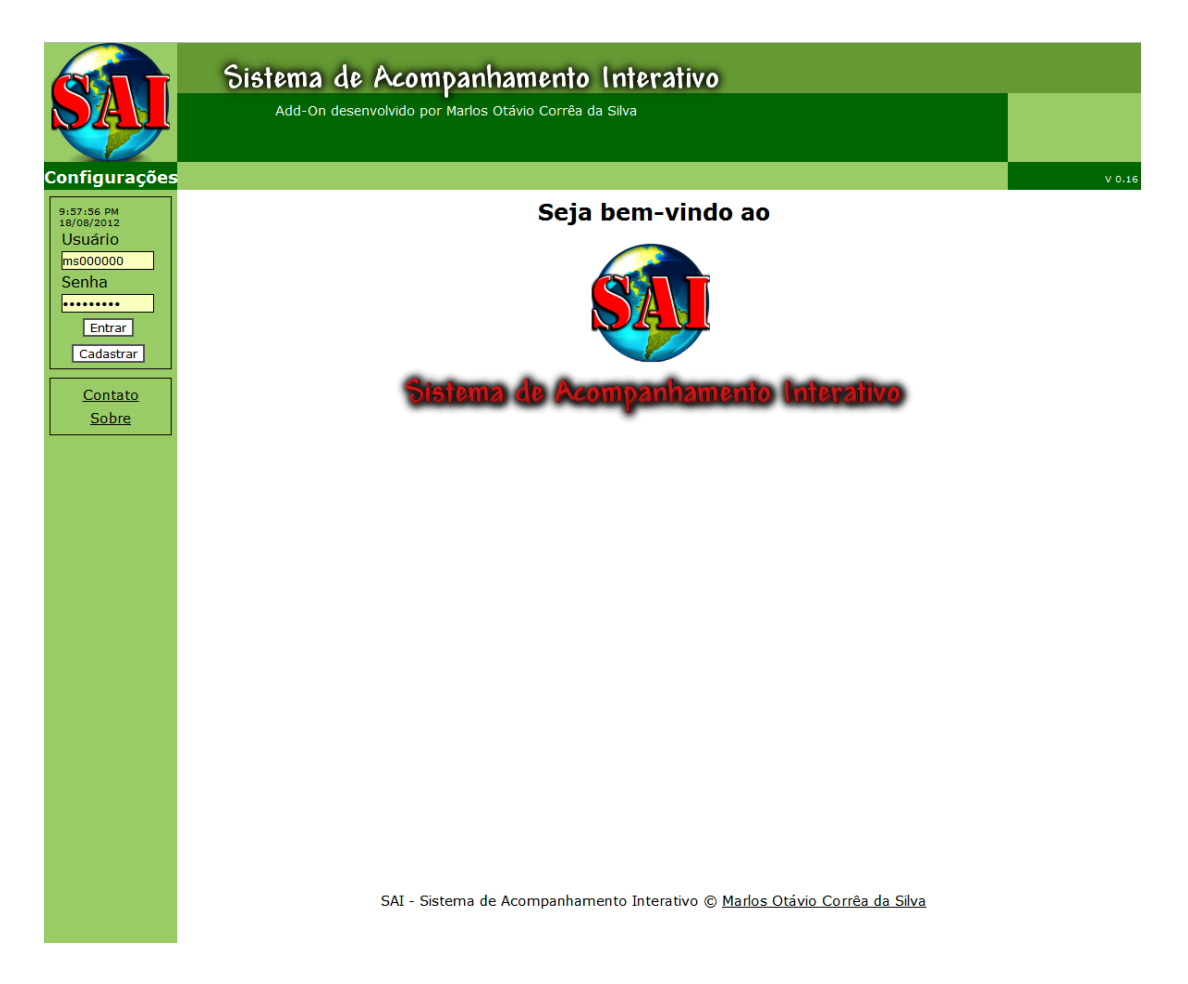

**Figura 11: Página Inicial com Autenticação**

<span id="page-49-0"></span>Após, foram programadas as páginas que mostram as tabelas, pesquisando as informações no MySQL e mostrando-as para o usuário autenticado, o monitor.

A primeira tabela é a tabela Global, com os dados cadastrados por todos os monitores que utilizam o sistema (figura 12).

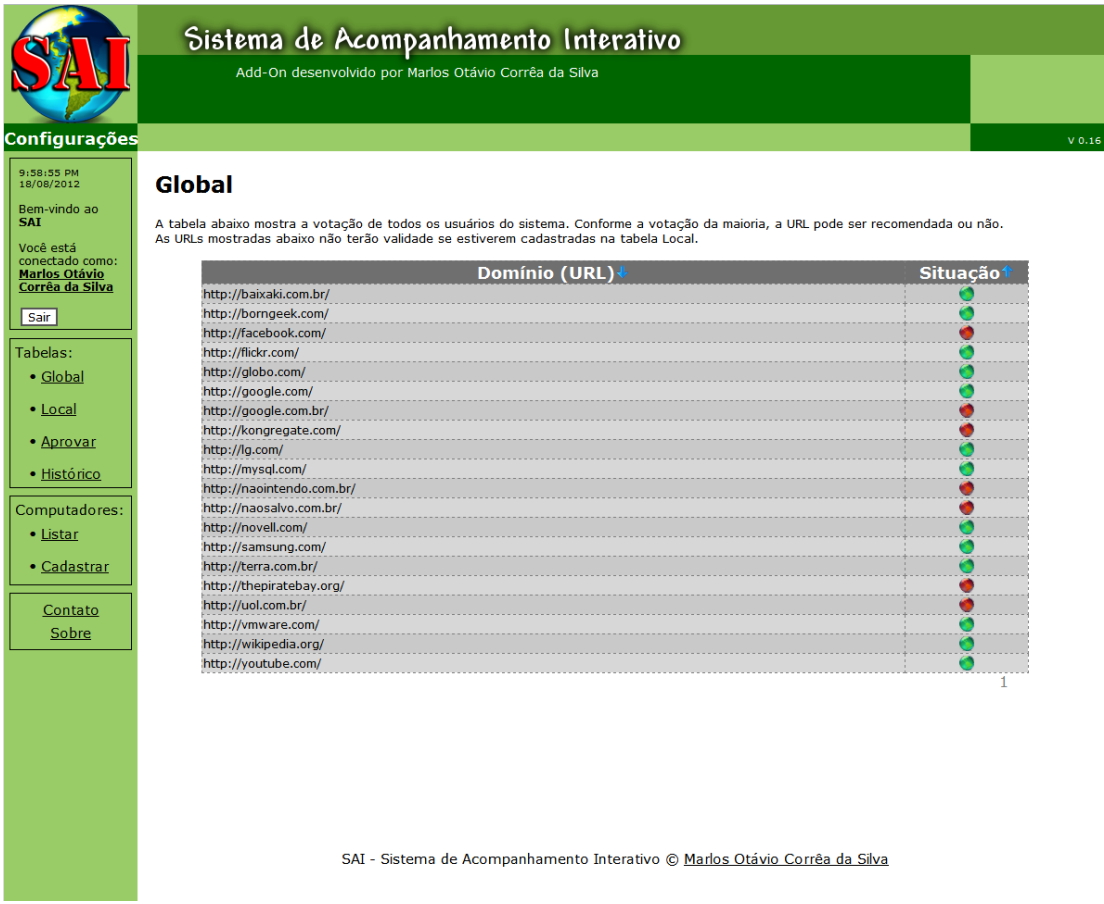

#### **Figura 12: Página da Tabela Global**

<span id="page-50-0"></span>A segunda tabela é a tabela Local, com os dados cadastrados por apenas o monitor atual que utilizam o sistema, apenas com os sites cadastrados por ele mesmo (figura 13).

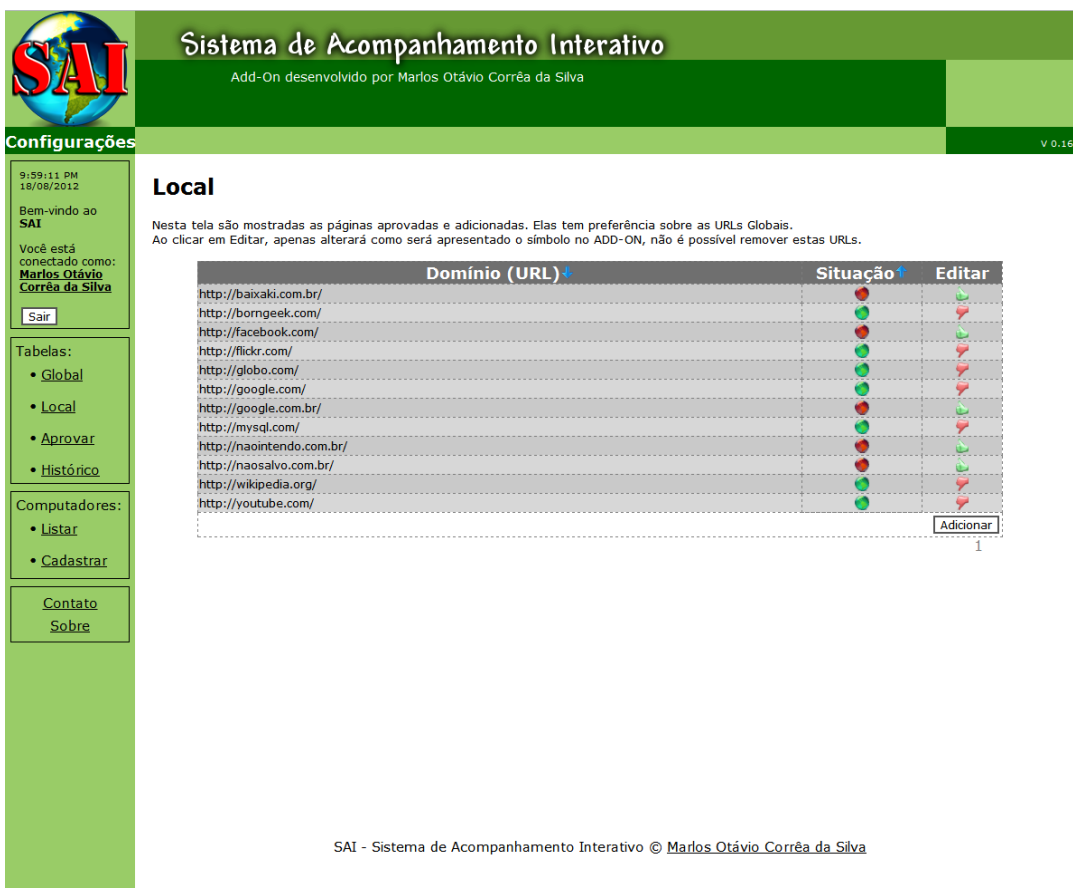

**Figura 13: Página da Tabela Local**

<span id="page-51-0"></span>A terceira tabela é a tabela Aprovações, com os sites acessados pelos monitorados e avaliados por eles com alguma recomendação ou não (figura 14).

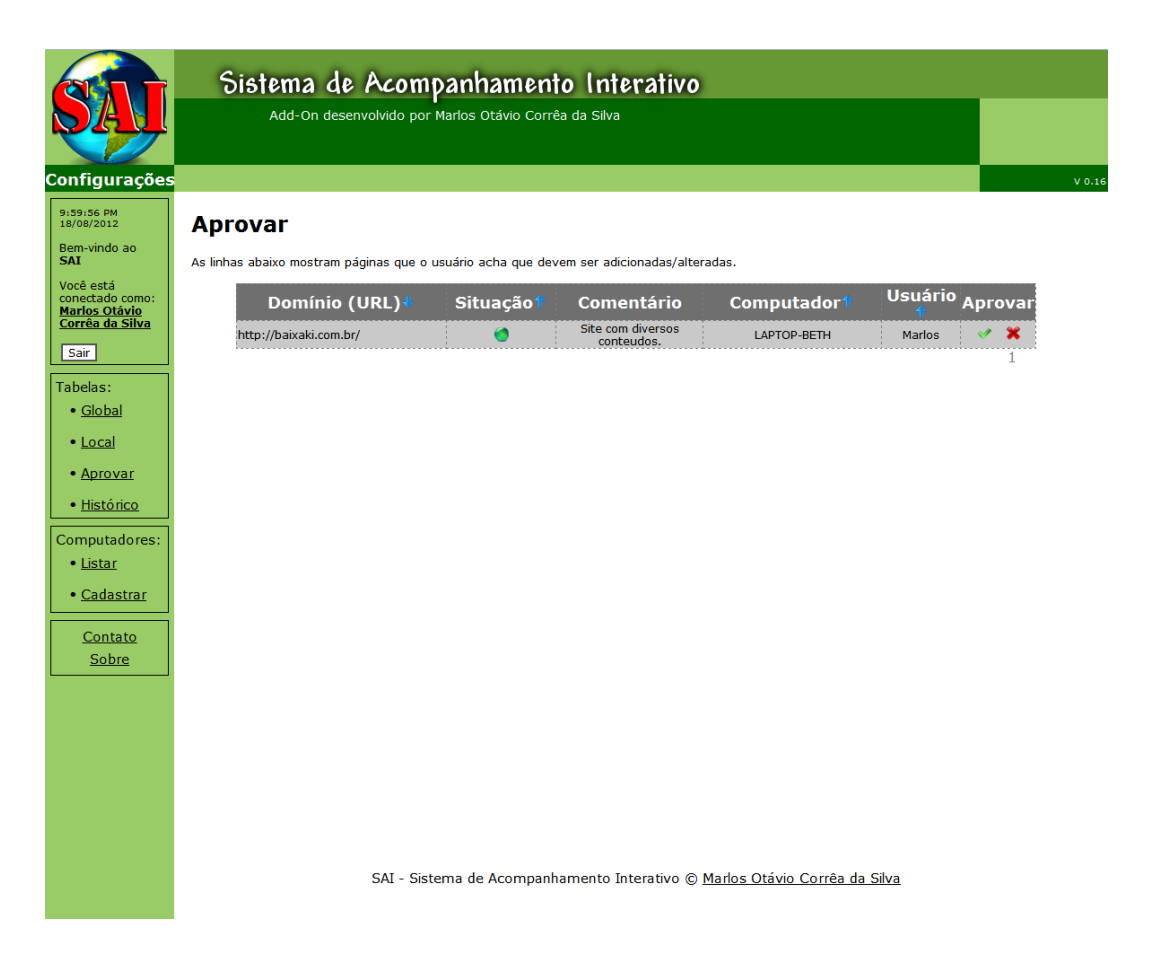

**Figura 14: Página da Tabela de Aprovações**

<span id="page-52-0"></span>A última tabela é a tabela Histórico, que apresenta todo o registro de páginas acessadas pelos monitorados, se a página acessada está como recomendada ou não, a data, o computador e o usuário que utilizava no momento do acesso (figura 15).

|                                  | Sistema de Acompanhamento Interativo<br>Add-On desenvolvido por Marlos Otávio Corrêa da Silva                                                                     |           |                        |                         |                |         |  |
|----------------------------------|----------------------------------------------------------------------------------------------------|-----------|------------------------|-------------------------|----------------|---------|--|
| Configurações                    |                                                                                                    |           |                        |                         |                |         |  |
| 10:00:20 PM<br>18/08/2012        | <b>Histórico</b>                                                                                                    |           |                        |                         |                |         |  |
| Bem-vindo ao<br><b>SAT</b>       | Abaixo encontram-se os domínios que o usuário acessou.                                                                                                    |           |                        |                         |                |         |  |
| Você está<br>conectado como:     | Utilize a opção remover para diminuir o número de entradas e melhor visualizar as restantes.<br>OBS.: Após 30 dias do acesso do usuário, o registro será apagado. |           |                        |                         |                |         |  |
| Marlos Otávio<br>Corrêa da Silva | Domínio (URL)1                                                                                                    | Situacão1 | Data√                  | Computador <sup>®</sup> | <b>Usuário</b> | Remover |  |
|                                  | http://baixaki.com.br/                                                                                                    |           | 10:01:03 PM 24/07/2012 | Laptop-Beth             | <b>Marlos</b>  | ×       |  |
| Sair                             | http://youtube.com/                                                                                                    |           | 10:32:11 PM 24/07/2012 | Laptop-Beth             | Marlos         | x       |  |
|                                  | http://facebook.com/                                                                                                    |           | 10:21:24 PM 25/07/2012 | <b>LAPTOP-BETH</b>      | <b>Marlos</b>  | x       |  |
| Tabelas:                         | http://naosalvo.com.br/                                                                                                    |           | 10:22:05 PM 25/07/2012 | LAPTOP-BETH             | <b>Marlos</b>  | ×       |  |
| • Global                         | http://google.com.br/                                                                                                    |           | 10:22:34 PM 25/07/2012 | LAPTOP-BETH             | <b>Marlos</b>  | ×       |  |
|                                  | http://naosalvo.com.br/                                                                                                    |           | 10:22:37 PM 25/07/2012 | <b>LAPTOP-BETH</b>      | <b>Marlos</b>  | ×       |  |
| • Local                          | http://php.net/                                                                                                    |           | 10:22:53 PM 25/07/2012 | <b>LAPTOP-BETH</b>      | <b>Marlos</b>  | ×       |  |
| • Aprovar                        | http://naosalvo.com.br/                                                                                                    |           | 10:23:05 PM 25/07/2012 | <b>LAPTOP-BETH</b>      | Marlos         | ×       |  |
|                                  | http://naosalvo.com.br/                                                                                                    |           | 10:26:29 PM 25/07/2012 | <b>LAPTOP-BETH</b>      | Marlos         | х       |  |
| • Histórico                      | http://naointendo.com.br/                                                                                                    |           | 10:26:55 PM 25/07/2012 | <b>LAPTOP-BETH</b>      | <b>Marlos</b>  | ×       |  |
|                                  | http://naosalvo.com.br/                                                                                                    |           | 10:27:48 PM 25/07/2012 | <b>LAPTOP-BETH</b>      | <b>Marlos</b>  | x       |  |
| Computadores:                    | http://naosalvo.com.br/                                                                                                    |           | 10:27:53 PM 25/07/2012 | <b>LAPTOP-BETH</b>      | Marlos         | ×       |  |
| • Listar                         | http://naointendo.com.br/                                                                                                    |           | 10:27:56 PM 25/07/2012 | <b>LAPTOP-BETH</b>      | <b>Marlos</b>  | ×       |  |
| • Cadastrar                      | http://naosalvo.com.br/                                                                                                    | o         | 10:27:59 PM 25/07/2012 | <b>LAPTOP-BETH</b>      | <b>Marlos</b>  | ×       |  |
|                                  | http://naointendo.com.br/                                                                                                    |           | 10:31:36 PM 25/07/2012 | <b>LAPTOP-BETH</b>      | <b>Marlos</b>  | ×       |  |
|                                  | http://google.com.br/                                                                                                    |           | 10:31:37 PM 25/07/2012 | <b>LAPTOP-BETH</b>      | <b>Marlos</b>  | x       |  |
| Contato                          | http://naointendo.com.br/                                                                                                    |           | 10:33:25 PM 25/07/2012 | <b>LAPTOP-BETH</b>      | <b>Marlos</b>  | ×       |  |
| Sobre                            | http://naosalvo.com.br/                                                                                                    |           | 10:33:28 PM 25/07/2012 | <b>LAPTOP-BETH</b>      | Marlos         | ×       |  |
|                                  | http://google.com.br/                                                                                                    |           | 10:35:49 PM 25/07/2012 | LAPTOP-BETH             | <b>Marlos</b>  | ×       |  |
|                                  | http://naointendo.com.br/                                                                                                    |           | 10:35:54 PM 25/07/2012 | <b>LAPTOP-BETH</b>      | Marlos         | ×       |  |
|                                  | http://naosalvo.com.br/                                                                                                    |           | 10:35:59 PM 25/07/2012 | <b>LAPTOP-BETH</b>      | <b>Marlos</b>  | ×       |  |
|                                  | http://google.com.br/                                                                                                    | o         | 10:40:09 PM 25/07/2012 | <b>LAPTOP-BETH</b>      | <b>Marlos</b>  | ×       |  |
|                                  | http://naointendo.com.br/                                                                                                    |           | 10:41:33 PM 25/07/2012 | <b>LAPTOP-BETH</b>      | <b>Marlos</b>  | x       |  |
|                                  | http://google.com.br/                                                                                                    |           | 10:41:34 PM 25/07/2012 | <b>LAPTOP-BETH</b>      | <b>Marlos</b>  | ×       |  |
|                                  | http://google.com.br/                                                                                                    |           | 10:41:47 PM 25/07/2012 | <b>LAPTOP-BETH</b>      | <b>Marlos</b>  | ×       |  |
|                                  | http://naointendo.com.br/                                                                                                    |           | 10:41:50 PM 25/07/2012 | <b>LAPTOP-BETH</b>      | <b>Marlos</b>  | ×       |  |
|                                  | http://google.com.br/                                                                                                    |           | 10:41:51 PM 25/07/2012 | <b>LAPTOP-BETH</b>      | <b>Marlos</b>  |         |  |
|                                  | http://naointendo.com.br/                                                                                                    |           | 10:41:57 PM 25/07/2012 | <b>LAPTOP-RETH</b>      | Marlos         |         |  |

**Figura 15: Página da Tabela de Histórico**

<span id="page-53-0"></span>Por último, foi criado o cadastro de máquinas (figura 16) e a lista das mesmas (figura 17), porém, para funcionar, seria necessário o *plugin* funcionando corretamente (figura 18).

|                                                            | Sistema de Acompanhamento Interativo<br>Add-On desenvolvido por Marlos Otávio Corrêa da Silva                                           |                          |                    |          |
|------------------------------------------------------------|----------------------------------------------------------------------------------------------------|--------------------------|--------------------|----------|
| <b>Configurações</b>                                       |                                                                                                    |                          |                    | $V$ 0.16 |
| 10:13:27 PM<br>18/08/2012                                  | <b>Computadores</b>                                                                                                    |                          |                    |          |
| Bem-vindo ao SAI<br>Você está                              | O add-on obteve os dados abaixo.<br>Caso deseje remover este cadastro posteriormente, utilize este link: Lista de máquinas cadastradas. |                          |                    |          |
| conectado como:<br><b>Marlos Otávio</b><br>Corrêa da Silva |                                                                                                    | <b>Usuário</b>           | ms000000           |          |
| Sair                                                       |                                                                                                    | Computador               | <b>LAPTOP-BETH</b> |          |
| Tabelas:<br>• Global                                       |                                                                                                    | Usuário do<br>Computador | Marlos             |          |
| • Local                                                    |                                                                                                    | Descrição da<br>Máquina  |                    |          |
| • Aprovar<br>· Histórico                                   |                                                                                                    |                          | Cadastrar          |          |
| Computadores:                                              |                                                                                                    |                          |                    |          |
| • Listar<br>Cadactra                                       |                                                                                                    |                          |                    |          |

<span id="page-53-1"></span>**Figura 16: Página de Cadastro de Máquina**

|                                                                                                    | Sistema de Acompanhamento Interativo<br>Add-On desenvolvido por Marlos Otávio Corrêa da Silva                                                                                                    |                                                                             |                                                                                        |                                                         |        |
|----------------------------------------------------------------------------------------------------|----------------------------------------------------------------------------------------------------|-----------------------------------------------------------------------------|----------------------------------------------------------------------------------------|---------------------------------------------------------|--------|
| Configurações<br>10:01:02 PM<br>18/08/2012<br>Bem-vindo ao<br><b>SAI</b><br>Você está<br>conectado como:<br><b>Marlos Otávio</b><br>Corrêa da Silva<br>Sair | <b>Computadores</b><br>A lista abaixo mostra os computadores registrados e seus usuários.<br>Observações:<br>· Caso remova o computador, todos os usuários e todos os registros referentes àquela máquina, serão apagados.<br>· Caso remova apenas o usuário, apenas os registros referentos ao mesmo serão apagados. |                                                                             |                                                                                        |                                                         | V 0.16 |
| Tabelas:<br>• Global<br>• Local<br>• Aprovar<br>· Histórico<br>Computadores:<br>• Listar<br>• Cadastrar<br>Contato<br>Sobre                                 | Computador↓<br>acur1x008<br>Laptop-Beth<br>Laptop-Beth                                                                                                    | <b>Usuário</b> <sup>1</sup><br>marlos<br><b>Beth</b><br>Marlos <sup>X</sup> | <b>Descrição</b><br>Computador do Trabalho<br>Computador de Casa<br>Computador de Casa | <b>Remover</b><br><b>Computador</b><br>×<br>×<br>×<br>1 |        |
|                                                                                                    |                                                                                                    |                                                                             | SAI - Sistema de Acompanhamento Interativo @ Marlos Otávio Corrêa da Silva             |                                                         |        |

<span id="page-54-0"></span>**Figura 17: Página com a Lista de Máquinas**

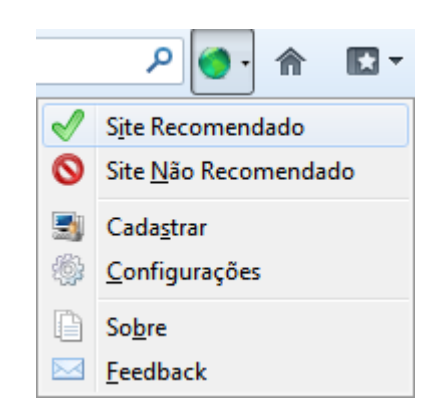

**Figura 18: Menu da Extensão Funcionando**

<span id="page-54-1"></span>O *add*-*on* inicialmente apenas avaliava localmente as páginas acessadas, sem comunicação com o servidor. Logo após o término das páginas web, foi realizada a integração, a extensão do Firefox envia para o servidor, utilizando JavaScript e AJAX (figuras 19, 20 e 21), as informações

da máquina do monitorado, como nome do computador e o usuário que a está utilizando, e o domínio da página aberta no momento.

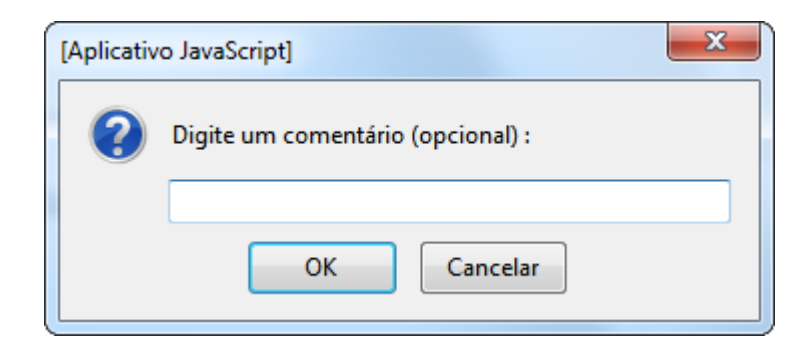

<span id="page-55-0"></span>**Figura 19: Aviso JavaScript requerendo comentário do monitorado**

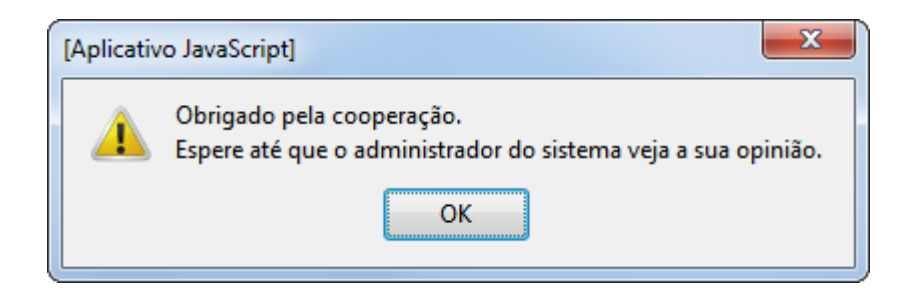

**Figura 20: Aviso JavaScript após retorno do AJAX**

<span id="page-55-1"></span>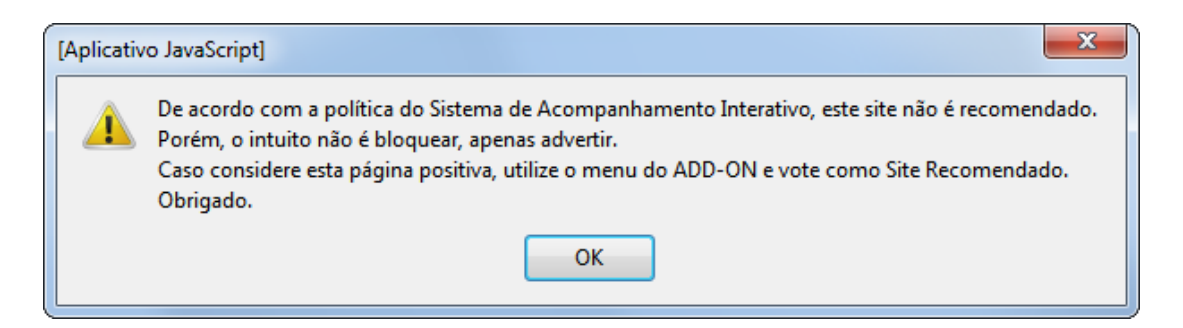

**Figura 21: Aviso JavaScript após visitar site com avaliação negativa**

<span id="page-55-2"></span>Com estas informações, a base de dados salva estes dados para uso posterior nas páginas. Conforme a avaliação da página, o símbolo do *addon* é alterado, como mostra a figura 22.

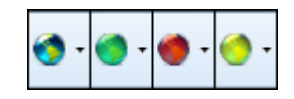

<span id="page-56-1"></span>**Figura 22: Símbolo normal, página recomendada, página não recomendada e página não avaliada**

Terminado o desenvolvimento, visando uma análise do aplicativo tanto do ponto do vista comercial como também a validação das funcionalidades, o mesmo foi implementado em um ambiente controlado e monitorado, por um período de um mês.

Em um escritório foram instalados os *add-ons* em 10 máquinas distintas, com monitorados que conhecem o ambiente informatizado, sabem quais sites são recomendados ou não. Apenas um destes utilizadores estava também utilizando as funções de monitor.

Oito usuários utilizaram o navegador sem nenhum problema, acessaram normalmente e após um período, esqueceram que estavam sendo monitorados. Destes que esqueceram, 4 acabaram acessando sites impróprios, resultando em *pop-ups* informativos para cada *webpage* aberta.

Dois utilizadores reclamaram dos informativos, porém esta é a base do projeto, não pode ser alterada para apenas um aviso praticamente imperceptível, pois o monitorado precisa entender o motivo de ter sido avisado pelo acesso não recomendado.

O monitor sugeriu uma melhor visualização de algumas tabelas, como uma coluna mostrando qual é a situação da página (recomendada, não recomendada ou não avaliada – imagens verde, vermelha e amarela, respectivamente), no histórico dos monitorados.

 $\_$  , and the set of the set of the set of the set of the set of the set of the set of the set of the set of the set of the set of the set of the set of the set of the set of the set of the set of the set of the set of th

### <span id="page-56-0"></span>**6.1 Resultados**

Durante a implementação, o sistema se mostrou estável e funcional, atendendo a todas as funcionalidades propostas e alcançando os objetivos desejados.

O *plugin* não causou perda significativa de desempenho e a interface se provou amigável e de fácil utilização.

O sistema se encontra apto para ser utilizada em escala comercial.

### <span id="page-57-0"></span>**6.2 Trabalhos futuros**

Foram levantadas algumas sugestões de melhorias:

- $\checkmark$  Ao instalar, não ser necessário reiniciar o navegador;
- Amarrar o usuário, não ao *username*, mas ao seu e-mail, pedindo confirmação pelo mesmo.
- $\checkmark$  Botão ser adicionado automaticamente na barra do navegador;
- $\checkmark$  Para cadastrar o usuário do sistema, não precisar cadastrar uma máquina e usuário da máquina, criar um identificador único na instalação;
- $\checkmark$  Verificar a possibilidade de criar o mesmo aplicativo, mas para outros navegadores;
- $\checkmark$  Melhorar a requisição das páginas, atualmente executam diversos recursos do banco de dados sempre que carregadas, possivelmente pode ser alterado para carregar apenas uma vez e fazer um tratamento dessas informações utilizando AJAX;

Possibilitar ao usuário recuperar informações de *login* via formulário.

## <span id="page-59-0"></span>**7 CONCLUSÕES**

Desenvolver esse sistema foi uma tarefa desafiadora. Foi necessária muita pesquisa e um grande aprofundamento em todas estas tecnologias, para que esse projeto pudesse ser finalizado com sucesso. O resultado foi gratificante, tanto do ponto de vista do produto final (um *software* 100% funcional, que atende a todos os requisitos da ideia inicial), como do ponto de vista do conhecimento adquirido que me serão de grande valia na continuação da minha vida profissional e acadêmica, como PHP, HTML, CSS e JavaScript com AJAX e manipulação do banco de dados SQL.

Considerando que este sistema é inovador, não possuindo nenhum semelhante disponível no mercado, é natural que durante o desenvolvimento do sistema, muitas novas ideias tenham surgido e nem todas puderam ser aproveitadas. Sendo assim, existem diversos caminhos pelo qual o software possa ser aprimorado, ampliando suas funcionalidades e melhorando sua interface e funcionamento.

Acredita-se que reprimir e impedir não é a melhor solução para o desenvolvimento do conhecimento, pois as pessoas sempre acabam achando um subterfúgio para conseguir as informações que desejam.

### <span id="page-59-1"></span>**7.1 Contribuições**

Pelo que foi mostrado anteriormente, as pessoas necessitam ter um contato maior com a informática para poder desenvolver um conhecimento que lhe mostre a maneira mais segura de navegar pela web. Com este projeto, acredito ter contribuído com um pequeno passo para esta realização.

# <span id="page-60-0"></span>**8 REFERÊNCIAS**

AMARAL, Bruno do. **Saiba como proteger crianças e adolescentes dos perigos da internet**. Disponível em:

<http://www.band.com.br/noticias/tecnologia/noticia/?id=276034>. Acesso em 10 de janeiro de 2012.

GUILHERME, Vivian**. Pais devem ficar atentos ao que os filhos acessam na internet**. Disponível em: <http://jornalcidade.uol.com.br/rioclaro/dia-adia/dia-a-dia/90878--Pais-devem-ficar-atentos-ao-que-os-filhos-acessam-nainternet->. Acesso em 10 de janeiro de 2012.

BOREKI, Vinicius. **Pais subestimam risco da internet.** Disponível em: <http://www.gazetadopovo.com.br/vidaecidadania/conteudo.phtml?id=11889 93>. Acesso em 10 de janeiro de 2012.

DAMACENO, Marco. **Extensões do Chrome roubam contas do Facebook**. Disponível em: <http://www.dicasbrowser.com/2012/03/extensoes-do-chrome-roubamconta-do.html>. Acesso em 15 de maio de 2012.

JAVAID, Usman**. How To Create And Add Button In Firefox Navigation Toolbar [Guide]**. Disponível em: <http://www.addictivetips.com/internettips/how-to-create-and-add-firefox-navigation-toolbar-button-guide/>. Acesso em 16 de maio de 2012.

MOZILLA DEVELOPER NETWORK. **Building an extension**. Disponível em: <https://developer.mozilla.org/en/Building\_an\_Extension>. Acesso em 16 de maio de 2012.

MOZILLA DEVELOPER NETWORK. **XUL School**. Disponível em: <https://developer.mozilla.org/en/XUL\_School>. Acesso em 16 de maio de 2012.

MOZILLA DEVELOPER NETWORK. **Creating toolbar buttons**. Disponível em: <https://developer.mozilla.org/en/Creating\_toolbar\_buttons>. Acesso em 16 de maio de 2012.

MOZILLA DEVELOPER NETWORK. **Custom Toolbar Button**. Disponível em: <https://developer.mozilla.org/en/Custom\_Toolbar\_Button>. Acesso em 16 de maio de 2012.

BANGO, Rey. **How to develop a Firefox extension**. Disponível em: <http://blog.mozilla.org/addons/2009/01/28/how-to-develop-a-firefoxextension/>. Acesso em 16 de maio de 2012.

TRAPANI, Gina. **How to build a Firefox extension**. Disponível em: <http://lifehacker.com/264490/how-to-build-a-firefox-extension>. Acesso em 16 de maio de 2012.

MOZILLAZINE. **Extension development**. Disponível em: <http://kb.mozillazine.org/Extension\_development>. Acesso em 16 de maio de 2012.

MOZILLA. **Builder and SDK: Create Add-ons Quickly and Easily**. Disponível em: <https://addons.mozilla.org/en-US/developers/tools/builder>. Acesso em 16 de maio de 2012.

MOZILLA DEVELOPER NETWORK. **Toolbar | Adding button by default**. Disponível em:

<https://developer.mozilla.org/en/Code\_snippets/Toolbar#Adding\_button\_by \_default>. Acesso em 16 de maio de 2012.

HESTER, Chris. **Flat File Database Sorted By First Name**. Disponível em: <http://www.designdetector.com/tips/flat-file-database-demo2.php>. Acesso em 16 de maio de 2012.

BELEM, Thiago. **Criando um sistema de login com PHP e MySQL**. Disponível em: <http://blog.thiagobelem.net/criando-um-sistema-de-logincom-php-e-mysql/>. Acesso em 16 de maio de 2012.

#### BELEM, Thiago. **Criando um sistema de logins com classe no PHP –**

**Parte 1.** Disponível em: <http://blog.thiagobelem.net/criando-um-sistema-delogins-com-classe-no-php-parte-1/>. Acesso em 16 de maio de 2012.

BISHOP, Jonah. **Firefox Toolbar Tutorial**. Disponível em: <http://www.borngeek.com/firefox/toolbar-tutorial/>. Acesso em 16 de maio de 2012.

STRELOK. **Updating Firefox toolbarbutton using listStyleImage attribute**. Disponível em:

<http://stackoverflow.com/questions/8144849/updating-firefox-toolbarbuttonusing-liststyleimage-attribute>. Acesso em 16 de maio de 2012.

MOZILLA DEVELOPER NETWORK. **Tabbed browser**. Disponível em: <https://developer.mozilla.org/en/Code\_snippets/Tabbed\_browser#Detecting \_tab\_selection>. Acesso em 16 de maio de 2012.

MANDEL, Arnaldo; SIMON, Imre; LYRA, Jorge L. de. **Informação: computação e comunicação**. Disponível em:

<http://www.ime.usp.br/~is/infousp/imre/imre.htm>. Acesso em 10 de junho de 2012.

MARQUES, Fagner. **A Internet Segura do Menino Maluquinho**. Disponível em: <http://blog.educacional.com.br/info56s/2010/03/24/a-internet-segurado-menino-maluquinho/>. Acesso em 10 de junho de 2012.

FILIZOLA, Paula. **MEC inicia a compra de tablets para alunos da rede pública**. Disponível em:

<http://www2.correiobraziliense.com.br/euestudante/noticias.php?id=26555> . Acesso em 10 de junho de 2012.

ALECRIM, Emerson. **Dicas de segurança na internet**. Disponível em: <http://www.infowester.com/dicaseguranca.php>. Acesso em 10 de junho de 2012.

ALECRIM, Emerson. **Conhecendo o Servidor Apache (HTTP Server Project)**. Disponível em: <http://www.infowester.com/servapach.php>. Acesso em 10 de junho de 2012.

PERON, Marluce. **A história da Microsoft**. Disponível em: <http://www.tecmundo.com.br/video-game/2068-a-historia-damicrosoft.htm>. Acesso em 10 de junho de 2012.

NOYES, Katherine. **Veja porque o Linux está à frente do Windows em servidores**. Disponível em:

<http://pcworld.uol.com.br/noticias/2010/08/31/veja-porque-o-linux-esta-afrente-do-windows-em-servidores/>. Acesso em 10 de junho de 2012.

FERRAZ, Tarcísio. **O que é PHP e qual é sua historia?.** Disponível em: <http://www.digitaldev.com.br/2011/07/03/o-que-e-php-e-qual-e-suahistoria/>. Acesso em 10 de junho de 2012.

FRANCISCO, Luiz. **Mozilla Firefox: História e Curiosidades**. Disponível em: <http://www.quenerd.com.br/blog/que-nerd/mozilla-firefox-historia-ecuriosidades>. Acesso em 10 de junho de 2012.

CROCKFORD, Douglas**. The World's Most Misunderstood Programming Language Has Become the World's Most Popular Programming**  Language. Disponível em: <http://javascript.crockford.com/popular.html>. Acesso em 11 de junho de 2012.

BURGESS, Andrew. **The Best Way to Learn JavaScript**. Disponível em: <http://net.tutsplus.com/tutorials/javascript-ajax/the-best-way-to-learnjavascript/>. Acesso em 11 de junho de 2012.

KYRNIN, Jen. **What is Ajax?**. Disponível em: <http://webdesign.about.com/od/ajax/a/aa101705.htmnifer>. Acesso em 11 de junho de 2012.

JARDIM, André Desessards. **Resource Description Framework (RDF)**. Disponível em:

<http://ia.ucpel.tche.br/~lpalazzo/Aulas/IWS/m03/IntroRDF.pdf>. Acesso em 11 de junho de 2012.

POZADZIDES, John. **Cascading Style Sheets**. Disponível em: <http://htmlhelp.com/reference/css/>. Acesso em 11 de junho de 2012.

SILVA, Sergio Luiz Araújo. **Você sabe o que é XUL?.** Disponível em: <http://vivaotux.blogspot.de/2005/08/voc-sabe-o-que-xul\_22.html>. Acesso em 11 de junho de 2012.

PLUS2NET. **Real time changing Clock showing date and time**. Disponível em: <http://www.plus2net.com/javascript\_tutorial/clock.php>. Acesso em 12 de junho de 2012.

### WEB DEVELOPER NOTES. **10 ways to format time and date using JavaScript**. Disponível em:

<http://www.webdevelopersnotes.com/tips/html/10\_ways\_to\_format\_time\_an d\_date\_using\_javascript.php3>. Acesso em 12 de junho de 2012.

OLIVEIRA, Fabyo Guimaraes. **Sistema de Cadastro em PHP/MySQL**. Disponível em: <http://forum.imasters.com.br/topic/192408-sistema-decadastro-em-phpmysql/>. Acesso em 12 de junho de 2012.

MYSQL. **MySQL 5.1 Reference Manual**. Disponível em: <http://dev.mysql.com/doc/refman/5.1/en/index.html>. Acesso em 12 de junho de 2012.

CRONIN, Stephen. **How To Get The Domain From A URL Using JavaScript**. Disponível em: <http://scratch99.com/webdevelopment/javascript/how-to-get-the-domain-from-a-url/>. Acesso em 18 de junho de 2012.

DKIM REPUTATION PROJECT. **DKIM Reputation Open Data Project**. Disponível em: <http://www.dkim-reputation.org/>. Acesso em 21 de junho de 2012.

FINKLE, Mark. **Restartless Add-ons – More Resources**. Disponível em: <http://starkravingfinkle.org/blog/2011/01/restartless-add-ons-moreresources/>. Acesso em 25 de junho de 2012.

MAGLIONE, K.. **Bootstrapped Add-ons**. Disponível em: <http://maglionek.users.sourceforge.net/bootstrapped.xhtml>. Acesso em 25 de junho de 2012.

TEIXEIRA, Leonardo Cesar. **Como evitar ataques de SQL Injection no PHP e MySQL**. Disponível em:

<http://www.maisumblog.com/2009/02/06/como-evitar-ataques-de-sqlinjection-no-php-e-mysql/>. Acesso em 26 de junho de 2012.

MYSQL HELP. **Mysql - Delete 30 days after data has been inserted**. Disponível em: <http://forums.devshed.com/mysql-help-4/mysql-delete-30 days-after-data-has-been-inserted-584889.html>. Acesso em 26 de junho de 2012.

STOILOV, Veselin; VALKANOV, Sasho. **PHP / MySQL select data and split on pages**. Disponível em: <http://www.phpjabbers.com/php--mysqlselect-data-and-split-on-pages-php25.html>. Acesso em 26 de junho de 2012.

NETCRAFT. **July 2012 Web Server Survey**. Disponível em: <http://news.netcraft.com/archives/2012/07/03/july-2012-web-serversurvey.html#more-6111>. Acesso em 29 de julho de 2012.

STATCOUNTER GLOBAL STATS. **Top 5 Browsers from Jul 2008 to Jul 2012**. Disponível em: <http://gs.statcounter.com/#browser-ww-monthly-200807-201207>. Acesso em 29 de julho de 2012.

STATCOUNTER GLOBAL STATS. **Top 5 Operating Systems from Jul 2008 to Jul 2012**. Disponível em: <http://gs.statcounter.com/#os-wwmonthly-200807-201207>. Acesso em 29 de julho de 2012.

G1 – GLOBO. **G1 - Facebook mantém liderança entre redes sociais no Brasil, diz estudo - notícias em Tecnologia e Games**. Disponível em:

<http://g1.globo.com/tecnologia/noticia/2012/08/facebook-mantem-liderancaentre-redes-sociais-no-brasil-diz-estudo-2.html>. Acesso em 15 de setembro de 2012.

SCHILLING, Chelsea. **KIDS RAPED, SODOMIZED ON FACEBOOK**  PAGES. Disponível em: < http://www.wnd.com/2012/05/kids-rapedsodomized-on-facebook-pages/>. Acesso em 15 de setembro de 2012.

# <span id="page-67-0"></span>**APÊNDICE A – SQL do Banco de Dados**

Segue abaixo o SQL necessário para a criação do banco de dados do sistema:

CREATE TABLE `users` (

`username` varchar(32) NOT NULL UNIQUE,

`password` varchar(32) NOT NULL,

`fullname` varchar(32) NOT NULL,

`email` varchar(32) NOT NULL UNIQUE,

`city` varchar(32) NOT NULL,

`state` varchar(32) NOT NULL,

`country` varchar(32) NOT NULL,

PRIMARY KEY (`username`)

 $\lambda$ 

ENGINE=INNODB;

CREATE TABLE `machines`

(

`username` varchar(32) NOT NULL,

`computer` varchar(32) NOT NULL,

`uid` varchar(32) NOT NULL,

`description` varchar(64),

PRIMARY KEY (`computer`,`uid`),

FOREIGN KEY (username) REFERENCES users(username) ON UPDATE CASCADE ON DELETE RESTRICT

 $\left( \right)$ ENGINE=INNODB;

CREATE TABLE `urls`

```
(
`domain` varchar(80) NOT NULL UNIQUE,
PRIMARY KEY (`domain`)
\lambda
```

```
ENGINE=INNODB;
```
CREATE TABLE `join\_urls`

(

`username` varchar(32) NOT NULL,

`domain` varchar(80) NOT NULL,

`approval` TINYINT NOT NULL,

PRIMARY KEY (`username`,`domain`),

FOREIGN KEY (domain) REFERENCES urls(domain) ON UPDATE CASCADE ON DELETE RESTRICT,

FOREIGN KEY (username) REFERENCES users(username) ON UPDATE CASCADE ON DELETE RESTRICT

```
\lambdaENGINE=INNODB;
```
CREATE TABLE `users\_urls`

(

`domain` varchar(80) NOT NULL,

`computer` varchar(32) NOT NULL,

`uid` varchar(32) NOT NULL,

`user\_approval` TINYINT NOT NULL,

`comment` varchar(80),

FOREIGN KEY (domain) REFERENCES urls(domain) ON UPDATE CASCADE ON DELETE RESTRICT,

FOREIGN KEY (computer,uid) REFERENCES machines(computer,uid) ON UPDATE CASCADE ON DELETE CASCADE

) ENGINE=INNODB;

CREATE TABLE `history`

(

`domain` varchar(32) NOT NULL,

`date` datetime NOT NULL UNIQUE,

`computer` varchar(32) NOT NULL,

`uid` varchar(32) NOT NULL,

PRIMARY KEY (`computer`,`uid`,`date`),

FOREIGN KEY (domain) REFERENCES urls(domain) ON UPDATE CASCADE

ON DELETE RESTRICT,

FOREIGN KEY (computer,uid) REFERENCES machines(computer,uid) ON UPDATE CASCADE ON DELETE CASCADE

```
)
```

```
ENGINE=INNODB;
```
# **Autorização**

Autorizo a reprodução e/ou divulgação total ou parcial da presente obra, por qualquer meio convencional ou eletrônico, desde que citada a fonte.

> Nome do autor: Marlos Otávio Corrêa da Silva Assinatura do autor: \_\_\_\_\_\_\_\_\_\_ Instituição: Universidade Tecnológica Federal do Paraná Local: Curitiba, Paraná Endereço: Rua Prof. Sebastião Paraná n. 482, ap. 14 E-mail: marlosotavio@gmail.com